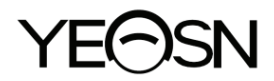

# **YPB-2100 TABLA VISUAL LCD Manual de usuario**

 $\epsilon$ Versión: 1.4 Fecha de revisión: 2022.10

## **Prefacio**

Gracias por comprar y utilizar nuestro gráfico visual LCD.

Lea este manual de usuario detenidamente antes de utilizar este dispositivo. Esperamos sinceramente que este manual de usuario le proporcione información suficiente para utilizar el dispositivo.

Nuestro objetivo es proporcionar a las personas dispositivos de alta calidad, funciones completas y más personalizados. La información de los materiales promocionales y las cajas de embalaje está sujeta a cambios debido a la mejora del rendimiento sin previo aviso. Chongqing Yeasn Science - Technology Co., Ltd. se reserva el derecho de actualizar los dispositivos y materiales.

Si tiene alguna pregunta durante el uso, comuníquese con nuestra línea directa de servicio: (86-023) 62797666, estaremos encantados de ayudarlo.

¡Tu satisfacción, nuestro ímpetu!

#### **Información del fabricante**

Nombre: CIENCIA DE CHONGQING YEASN - TECHNOLOGY CO., LTD Dirección: 5 DANLONG ROAD, NAN'AN DISTRICT, CHONGQING, CHINA. Teléfono: 86-23 62797666

# Contenido

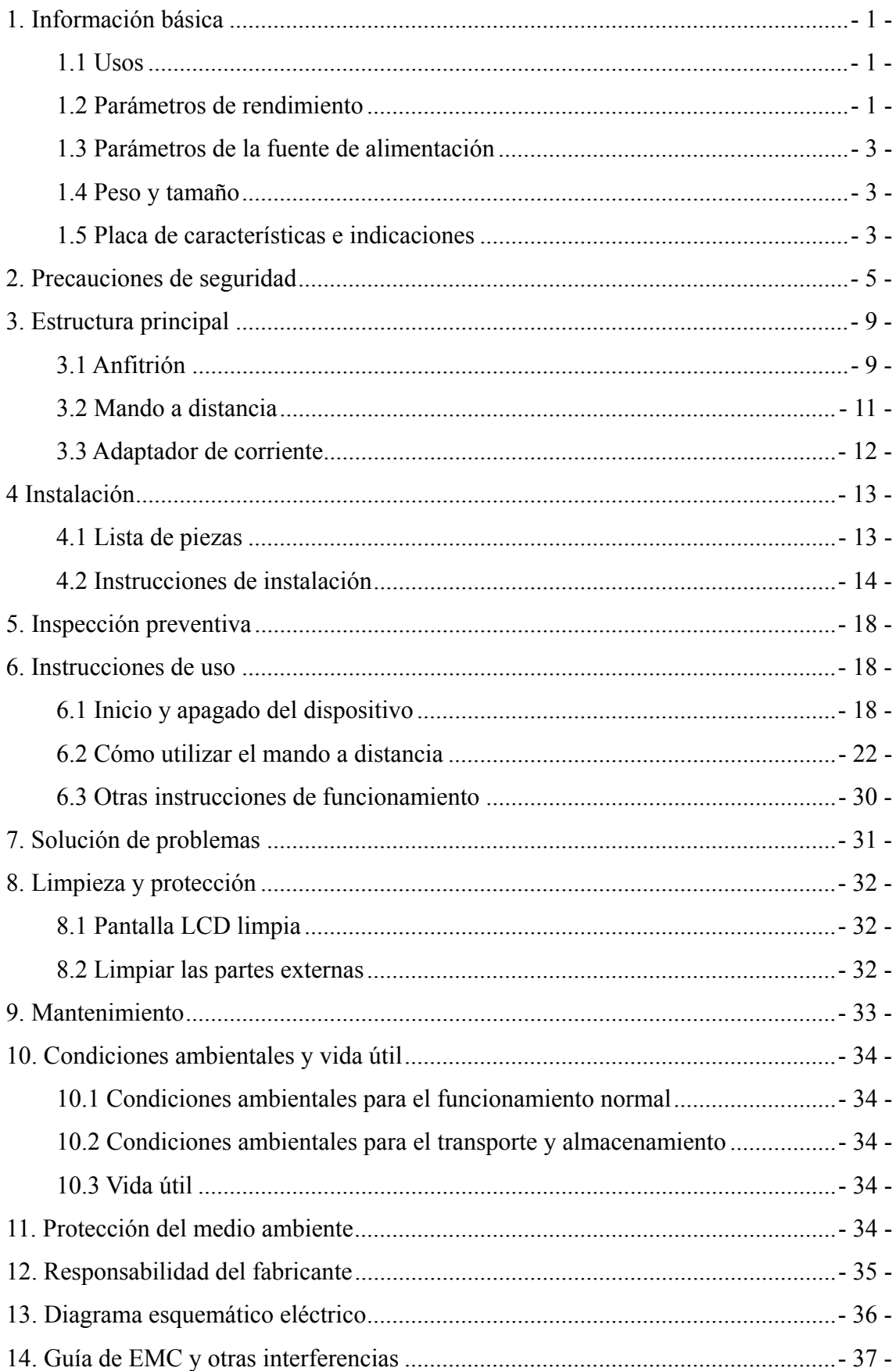

## **1. Información básica**

#### **1.1 Usos**

Se utiliza para detectar la sensibilidad visual, las propiedades refractivas y la función de visión binocular del ojo humano.

Nombre del producto: gráfico visual LCD.

Modelo: YPB-2100

Número de versión de software: V3

Contraindicaciones: ninguna.

Grupos de pacientes objetivo: adultos, niños.

Usuarios previstos: optometristas en oftalmología hospitalaria y ópticas.

Cualificaciones específicas de los usuarios de dispositivos y / u otras personas: tener un certificado de cualificación para optometría y gafas.

Si necesita limpieza y mantenimiento, apague el producto y desconéctelo del enchufe. Método de limpieza y mantenimiento detallado, consulte 8 Limpieza y protección 9 Mantenimiento.

#### **1.2 Parámetros de rendimiento**

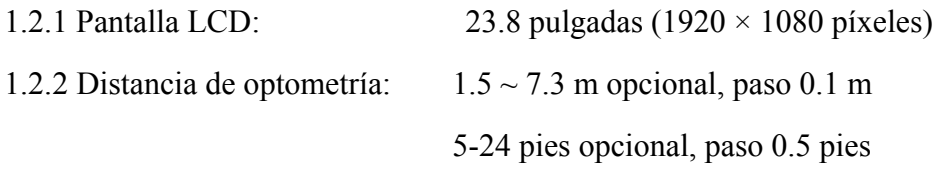

#### 1.2.3 Optotipos

Gráfico visual: se utiliza para la prueba de la vista, que incluye 6 tipos de gráficos como "E", "C", letra, número, niños y ETDR.

1.2.4 Modos de visualización de gráficos visuales: todos, individual, fila y columna.

1.2.5 Protector de pantalla automático: 5 minutos, 15 minutos y 45 minutos son opcionales.

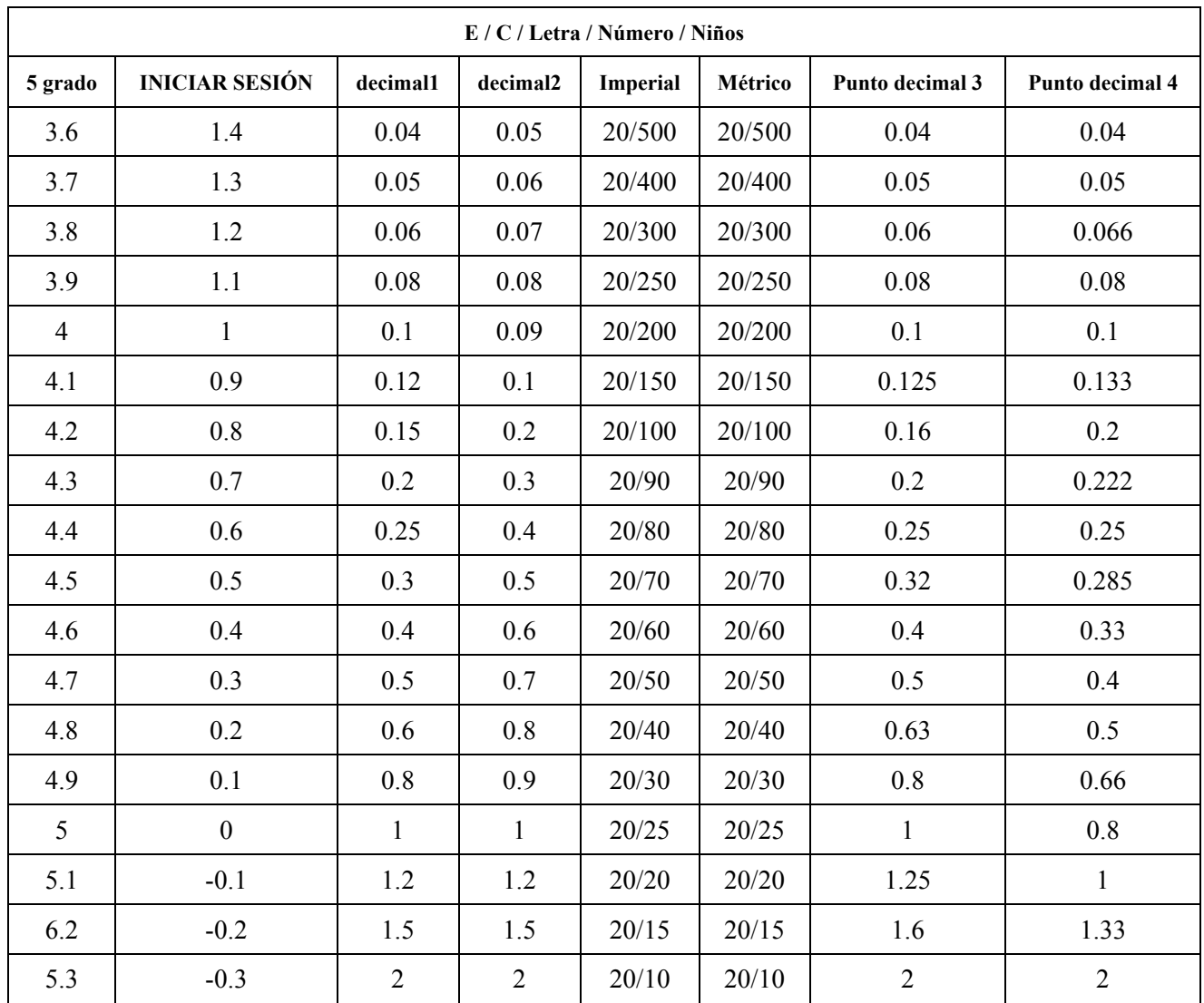

Observaciones: Cuando la distancia sea inferior a 2,5 m, el gráfico "E", "C", letra, número, niños se verán influenciados por el tamaño del píxel, los optotipos de las últimas tres líneas del gráfico anterior estarán protegidos.

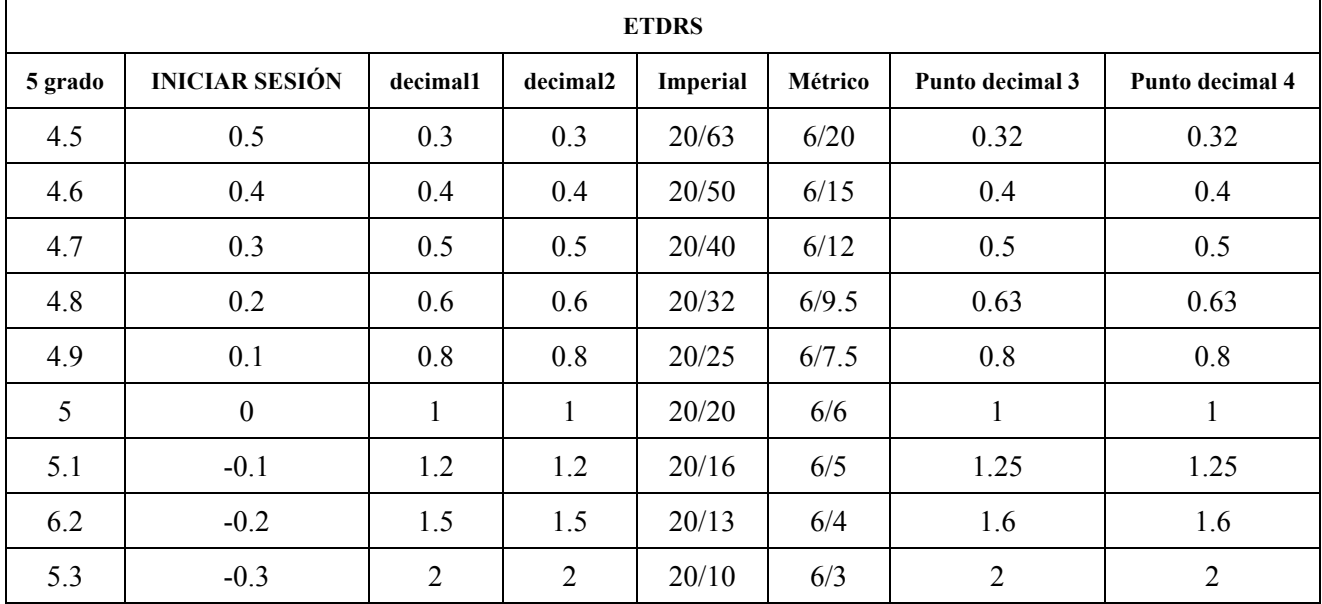

### 1.3 Parámetros de la fuente de alimentación

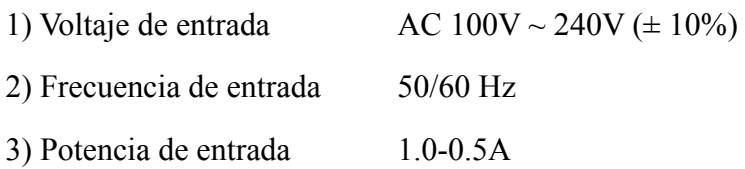

#### **1.4 Peso y tamaño o**

1) montado en la pared

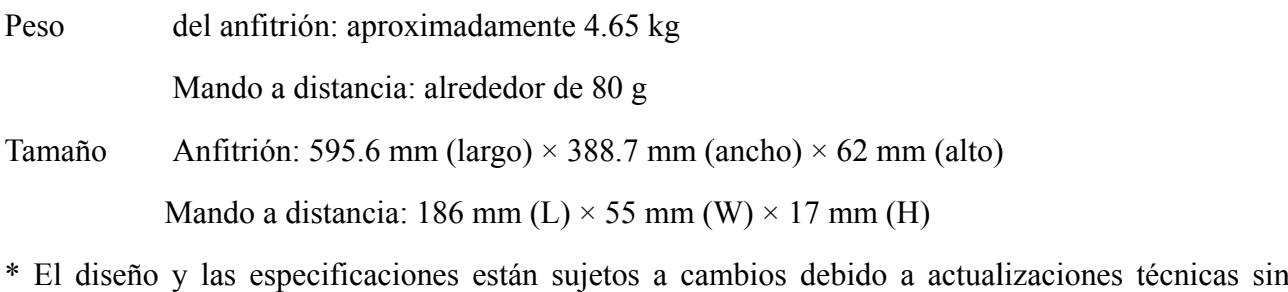

previo aviso. n<br>es

#### 1.5 Placa de características e indicaciones

La placa de identificación y las indicaciones se pegan en el instrumento para que los usuarios finales los notifiquen.

En caso de que la placa de identificación no esté bien pegada o los caracteres no sean fáciles de reconocer, comuníquese con distribuidores autorizados.  $\text{(ancho)} \times 62 \text{ mm (alto)}$ <br>(W) × 17 mm (H)<br>mbios debido a actual<br>en el instrumento para q<br>n pegada o los caracte

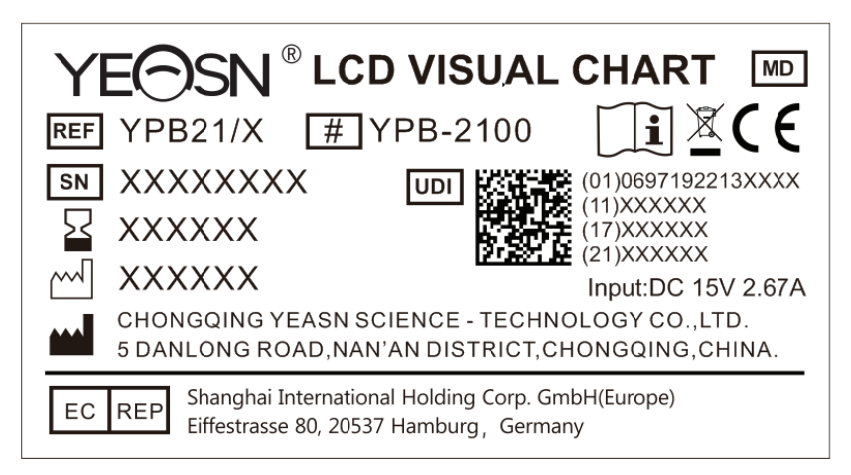

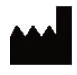

F Fabricante

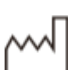

F Fecha de fab bricación

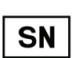

N Número de serie del pr oducto

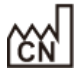

País de fabricación

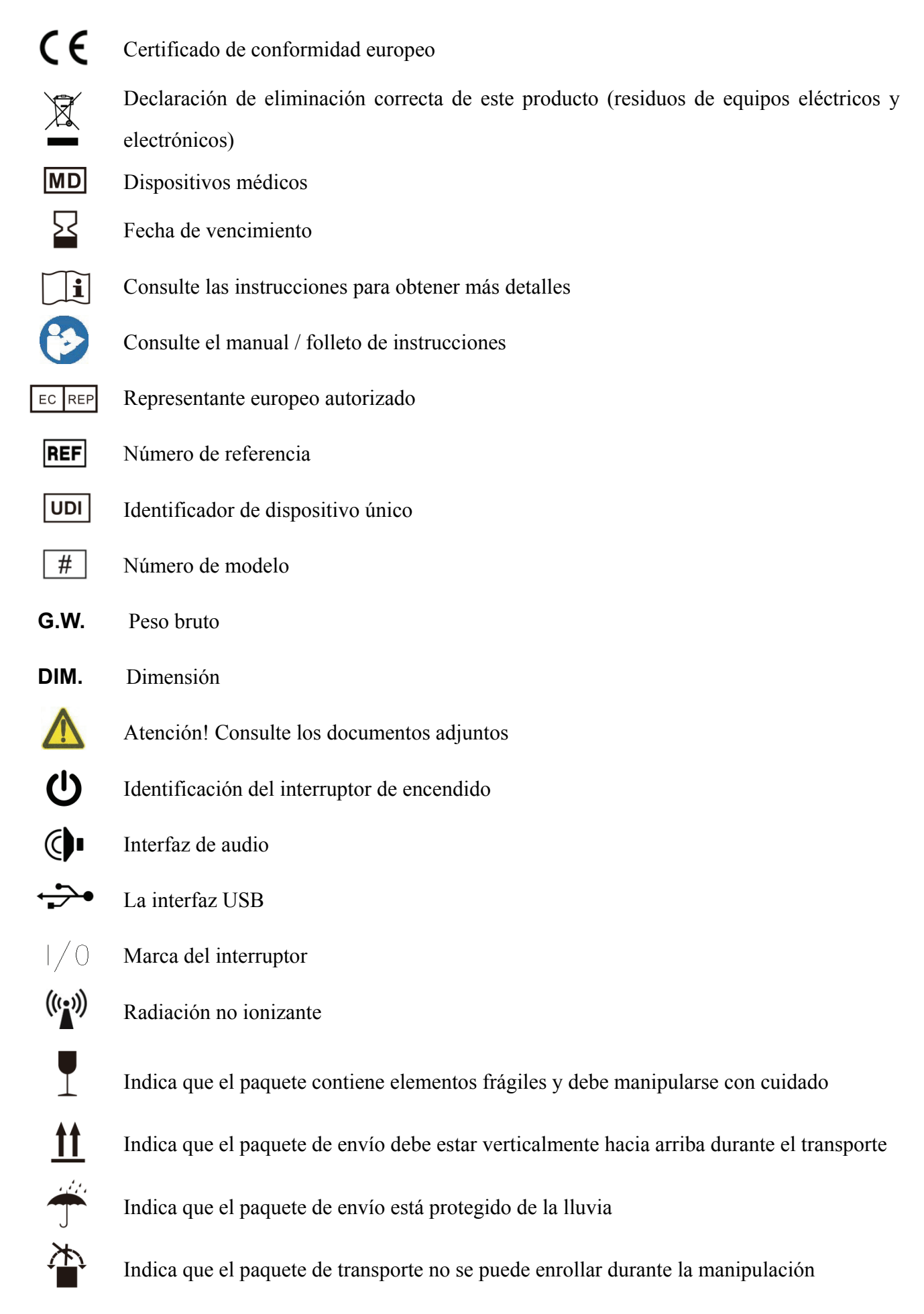

R<br>Co

Indica que el número máximo de capas del mismo paquete de envío que se pueden apilar es de 5 capas

Identificación del rango de temperatura

Identificación del rango de humedad

Identificación del rango de presión atmosférica

Pondremos a disposición, a pedido, diagramas de circuitos, listas de componentes, descripciones, instrucciones de calibración u otra información que ayude al personal de servicio a reparar aquellas piezas del equipo ME que el fabricante haya designado como reparables por el personal de servicio.

## **2. Precauciones de seguridad**

Lea atentamente las siguientes precauciones para evitar lesiones personales, daños al dispositivo u otros posibles peligros:

● Utilice el dispositivo en interiores y manténgalo limpio y seco; no lo use en ambientes inflamables, explosivos, de alta temperatura y polvorientos;

● No utilice el dispositivo cerca del agua; También tenga cuidado de no dejar caer ningún tipo de líquido sobre el dispositivo. No coloque el dispositivo en lugares húmedos o polvorientos, ni lo coloque donde la humedad y la temperatura cambien rápidamente;

● Al montar el dispositivo en la pared, asegúrese de que la pared pueda soportar el peso de 8 kg;

● Al montar el dispositivo en la pared, reserve un espacio de más de 50 mm alrededor del dispositivo;

● El dispositivo está colgado en el bastidor. Tenga cuidado al tocar el dispositivo en la pared: el desplazamiento hacia arriba puede hacer que el dispositivo se desenganche y se caiga, lo que resultará en lesiones personales o fallas en el dispositivo;

● Se debe utilizar un adaptador de corriente dedicado configurado para el dispositivo:

modelo: GSM40A15-P1J (Componente del dispositivo), Entrada 100-240V ~ 1.0-0.5A 50-60Hz,

Salida15V 2.67A;

● Asegúrese de que el voltaje de entrada sea consistente con el voltaje de entrada nominal y que el cable eléctrico esté correctamente conectado y bien conectado a tierra;

● No utilice una toma de múltiples aberturas ni extienda el cable de alimentación para insertar el enchufe del dispositivo en la toma de corriente;

● Desenchufe el cable de alimentación y corte la línea de suministro de energía, especialmente en circunstancias de emergencia; sujete el enchufe de alimentación para sacarlo del enchufe en lugar de tirar del cable de alimentación;

● No toque el cable de alimentación con las manos mojadas. Compruebe el cable de alimentación y no permita que el cable de alimentación sea estampado, presionado por objetos pesados o anudado;

● Los daños en el cable de alimentación pueden provocar incendios o descargas eléctricas. Por favor revíselo con regularidad;

● Corte la energía antes de limpiar o desinfectar el dispositivo;

● No desmonte ni toque las partes interiores del dispositivo, de lo contrario, podría causar una descarga eléctrica o fallas en el dispositivo;

● El dispositivo ha pasado la prueba de compatibilidad electromagnética. Siga las instrucciones a continuación relacionadas con EMC (compatibilidad electromagnética) al montar y utilizar el dispositivo:

- No utilice el dispositivo con otros dispositivos eléctricos para evitar perturbaciones electromagnéticas en el dispositivo;

- No utilice el dispositivo cerca de otros dispositivos eléctricos para evitar perturbaciones electromagnéticas en el dispositivo;

- No utilice un adaptador de corriente que no esté configurado con el dispositivo, de lo contrario puede aumentar la cantidad de emisión electromagnética, lo que puede reducir la capacidad de resistir perturbaciones.

● Este producto contiene un módulo inalámbrico en su interior y las especificaciones de los parámetros inalámbricos son las siguientes (transmisión y recepción):

-Condiciones de red: estructura CS, modo red de área local.

-Tipo de modulación: 802.11b CCK; 802.11g OFDM; 802.11n OFDM.

-Ancho de banda del canal: 20MHz.

-Parámetros de funcionamiento recomendados: Frecuencia de funcionamiento: 40 MHz.

-Modo de trabajo: modo de operación mixto 802.11b / g / n.

● Requisitos del equipo de comunicación

-Requisitos del equipo de red: cabezal de optometría automático producido por Chongqing Yeasn Science - Technology Co., Ltd.

-Requisitos de configuración de disco de medios de almacenamiento U: cumple con sus propios

estándares de la industria; admite interfaz USB2.0; el espacio de almacenamiento de archivos no es inferior a 16 GB; formato de archivo: formato de archivo NTFS, formato de archivo FAT32.

● Mecanismo de control de acceso de usuarios:

-Método de identificación de usuario: Después de seleccionar el tipo de usuario, verifíquelo ingresando una contraseña.

-Tipo de usuario y permisos:

Usuarios comunes: sin función de conexión de puerto USB y sin permiso de función de conexión WIFI.

Usuarios de YPA: tienen función de conexión de puerto USB y tienen autoridad de función de conexión WIFI.

Usuario administrador: tiene derechos de usuario de YPA y derechos de actualización de software.

-Password: El valor predeterminado de fábrica es el usuario administrador, la contraseña inicial del usuario administrador es yeasn8888 y la contraseña inicial del usuario YPA es ypa2100.

● Debido a que el software de este producto es un software integrado, no hay una descripción del entorno operativo del software y la actualización del software de seguridad.

● Notificación: Cualquier evento grave relacionado con el dispositivo para el usuario y / o paciente deberá ser informado al fabricante y la autoridad competente del Estado miembro donde se encuentra el usuario y / o paciente.

Precaución: Se advierte al usuario que los cambios o modificaciones no aprobados expresamente por la parte responsable del cumplimiento podrían anular la autoridad del usuario para operar el equipo.

Este dispositivo cumple con la Parte 15 de las Reglas de la FCC. El funcionamiento está sujeto a las dos condiciones siguientes: (1) este dispositivo no puede causar interferencias dañinas y (2) este dispositivo debe aceptar cualquier interferencia recibida, incluidas las interferencias que puedan provocar un funcionamiento no deseado.

NOTA: Este equipo ha sido probado y cumple con los límites para un dispositivo digital de Clase B, de acuerdo con la Parte 15 de las Reglas de la FCC. Estos límites están diseñados para proporcionar una protección razonable contra interferencias perjudiciales en una instalación residencial. Este equipo genera, usa y puede irradiar energía de radiofrecuencia y, si no se instala y usa de acuerdo con las instrucciones, puede causar interferencias dañinas en las comunicaciones por radio. Sin embargo, no hay garantía de que no se produzcan interferencias en una instalación en particular.

Si este equipo causa interferencia dañina en la recepción de radio o televisión, lo cual se puede determinar encendiendo y apagando el equipo, se recomienda al usuario que intente corregir la interferencia mediante una o más de las siguientes medidas:

-- Reorientar o reubicar la antena receptora.

-- Aumente la separación entre el equipo y el receptor.

- Conectar el equipo a una toma de corriente en un circuito diferente al que está conectado el receptor.

- Consulte con el distribuidor o con un técnico de radio / TV experimentado para obtener ayuda.

Declaración de exposición a la radiación de la FCC:

Este equipo cumple con los límites de exposición a la radiación de la FCC establecidos para un entorno no controlado.

Este transmisor no debe ubicarse ni funcionar junto con ninguna otra antena o transmisor.

## **3. Estructura principal**

#### **3.1 Anfitrión**

**Diagrama frontal del visualizador (host)** 

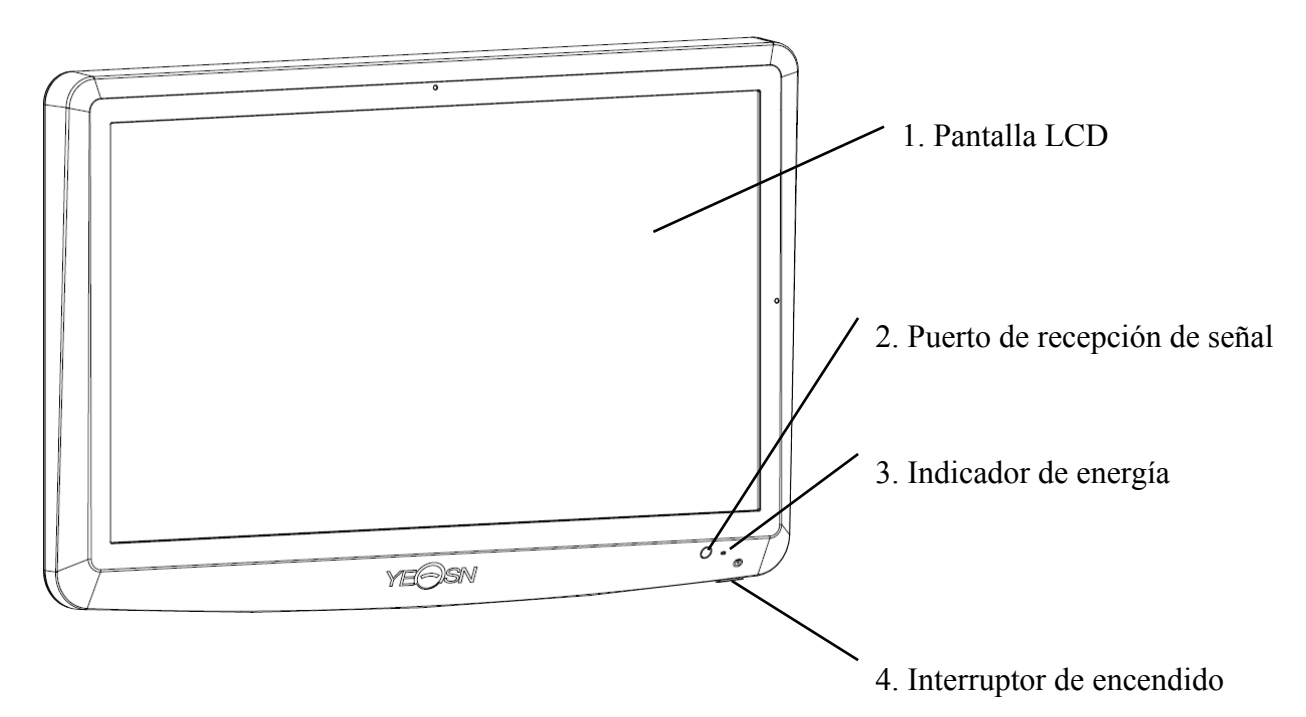

**Diagrama posterior del visualizador (host)** 

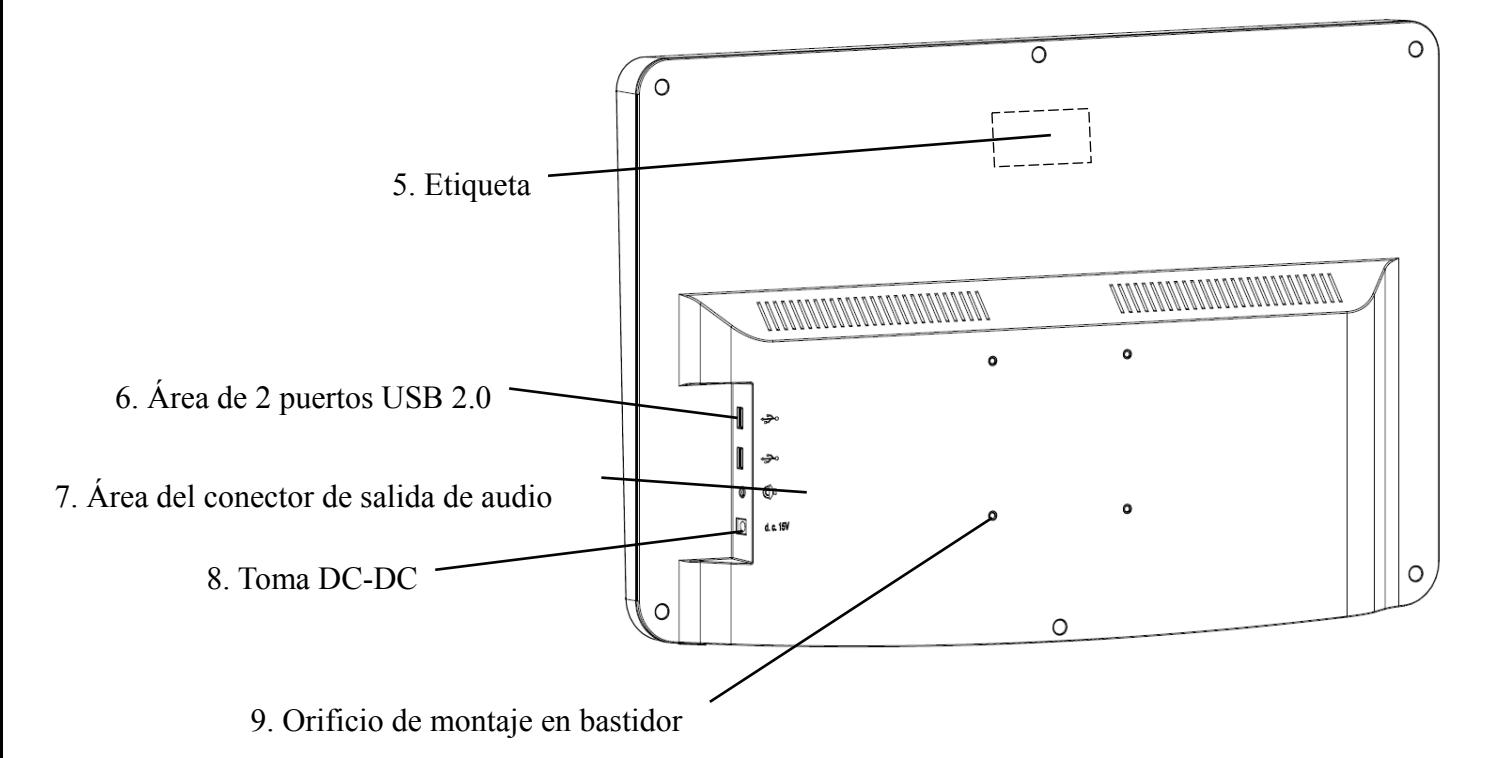

1. Pantalla LCD

Muestra gráficos y registro de visión.

2. Puerto de recepción de señal

Recibe señales del mando a distancia.

3. Indicador de energía

El indicador de encendido se enciende cuando el dispositivo está conectado a la alimentación y entra en modo de espera.

4. Interruptor de encendido

Interruptor de encendido del gráfico visual LCD.

5. Etiqueta

Etiqueta del producto.

6. 2 puertos USB 2.0 (salida 5V0.5A)

Puede realizar la actualización del programa, la reproducción de video e imágenes a través de un disco flash USB.

7. Área del conector de salida de audio

Conéctese al altavoz.

8. Toma DC-DC

Toma de adaptador de corriente.

9. Orificio de montaje en bastidor

Se utiliza para la instalación de bastidores de suspensión. 4 hoyos en total.

Nota:

Puertos USB 2.0 y sección de área de salida de audio para escritorio 60601-1,60950-1 tipo Equipado.

Los puertos USB 2.0 también pueden ser U disk.

#### **3.2 Mando a distancia**

**Diagrama posterior del control remoto** 

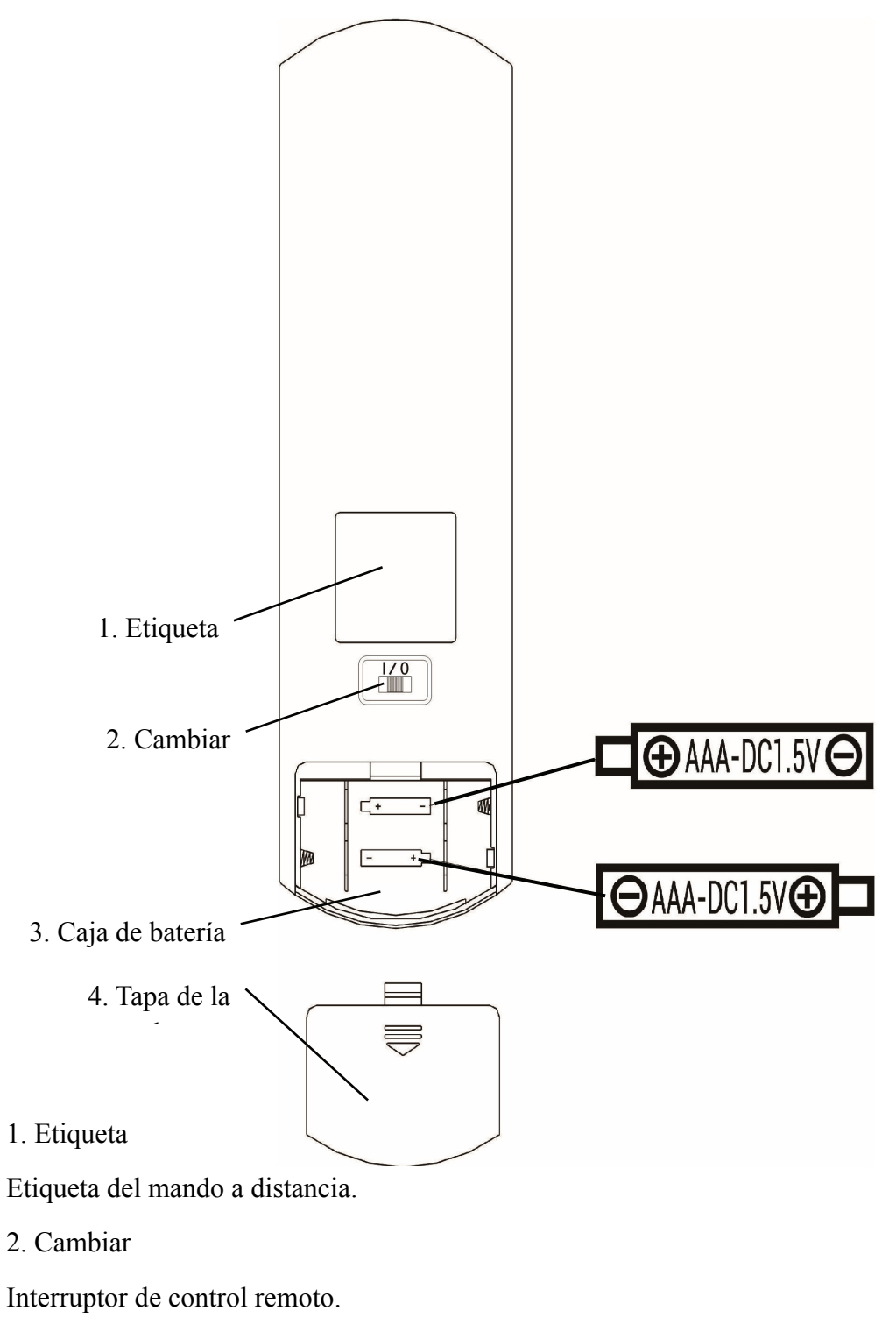

3. Caja de batería

Instale dos pilas alcalinas de grado AAA

4. Tapa de la batería

#### **3.3 Adaptador de corriente**

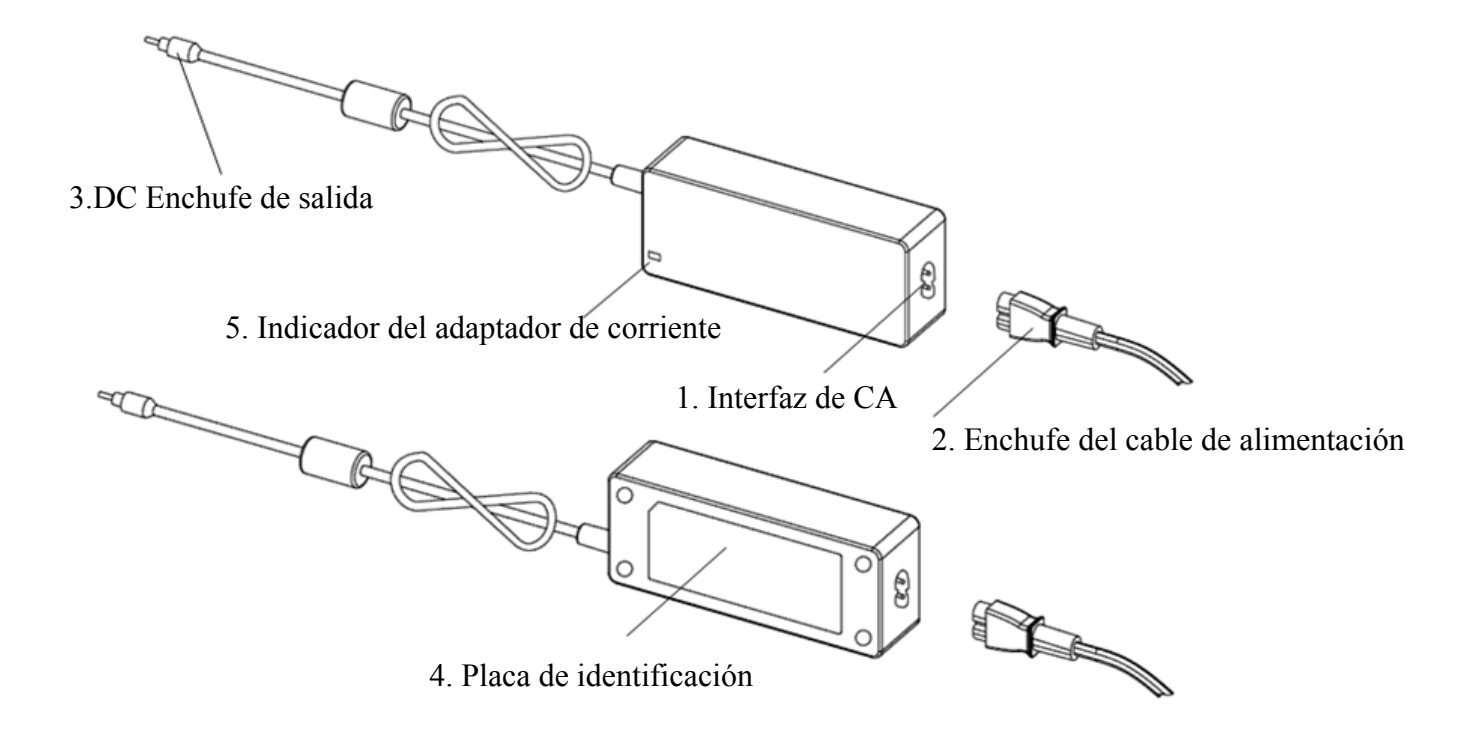

#### 1. Interfaz de CA

Se utiliza para conectar el enchufe del cable de alimentación.

2. Enchufe del cable de alimentación

Se utiliza para conectarse a la interfaz de CA.

3.DC Enchufe de salida

Se utiliza para conectar la toma DC-DC del monitor.

4. Placa de identificación

La placa de identificación del adaptador de corriente.

5. Indicador del adaptador de corriente

Cuando el adaptador está conectado, el indicador de trabajo se enciende.

## **4 Instalación**

## **4.1 Lista de piezas**

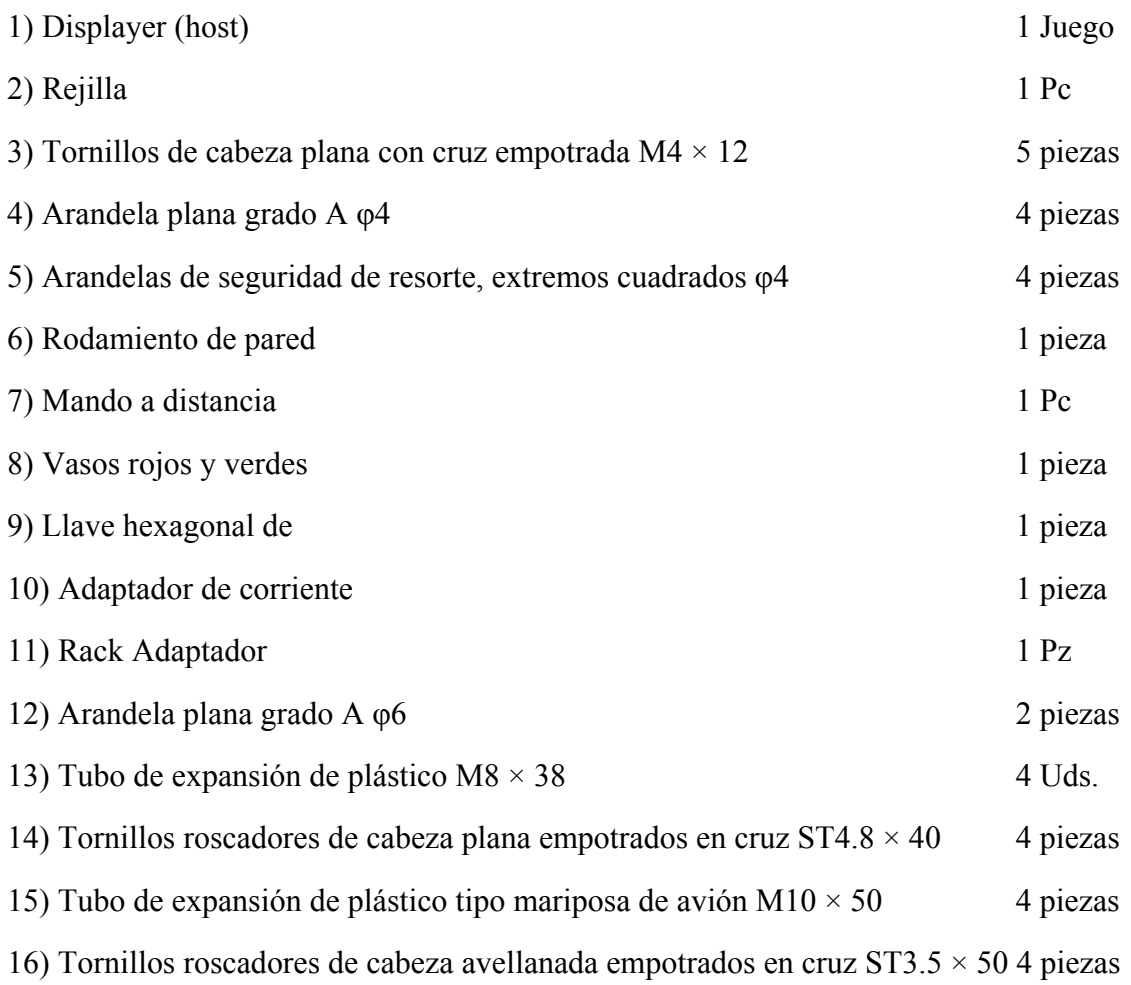

#### **4.2 Instrucciones de instalación**

Al utilizar el bastidor para montar el dispositivo, el dispositivo debe colgarse en una pared que pueda soportar un peso de 8 kg. Si es necesario, refuerce la pared.

No instale el dispositivo en una pared que esté húmeda, moho o agrietada.

- 4.2.1 Instale el cojinete de pared
- 4.2.1.1 El cojinete de pared se instala en el muro de carga.

El muro es un muro de carga macizo.

Con un taladro eléctrico, taladre 4 orificios de montaje adecuados en la pared perpendicular a la pared. El diámetro del agujero es de 8 mm y la profundidad es de 40 mm. Las posiciones relativas de los orificios de montaje son consistentes con los 4 orificios pequeños con un diámetro de 6 mm en el soporte de pared.

Coloque 4 tubos de expansión de plástico M8 × 38 en los orificios de montaje respectivamente, de modo que los tubos de expansión de plástico entren en la pared por completo, y use un destornillador manual para colocar los 4 tornillos roscadores de cabeza plana empotrados en cruz ST4.8 × 40 a través del soporte de pared . Atornille el orificio de montaje del asiento en el tubo de expansión de plástico para sujetar el asiento del rodamiento montado en la pared en la pared.

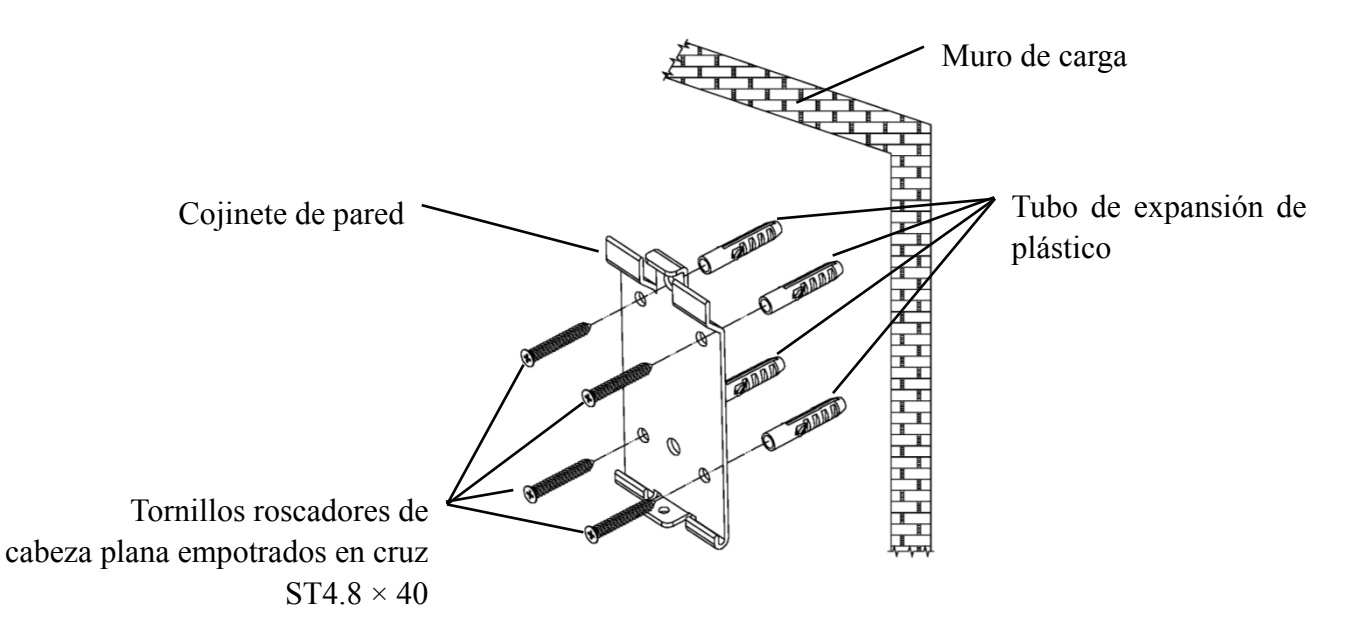

4.2.1.2 Los soportes de pared se instalan en muros que no soportan carga

Los tipos de muro son muros no sólidos y que no soportan carga, como muros de yeso, muros huecos y muros de tableros compuestos. El espesor del sustrato de la pared es de 10 mm a 20 mm. Se recomienda utilizar una broca helicoidal de 10 mm o una broca triangular al instalar y perforar, y no se recomienda una broca de impacto de 10 mm.

Con un taladro eléctrico, taladre 4 orificios de montaje adecuados en la pared perpendicular a la pared. El diámetro del orificio es de 10 mm y la posición relativa de los orificios de montaje es coherente con los 4 orificios pequeños con un diámetro de 6 mm en el soporte de pared.

Aplane las partes expandidas de los 4 tubos de expansión de plástico de mariposa de aviones M10 × 50 e instálelos en los orificios de montaje, de modo que las partes expandidas y deformadas de los tubos de expansión de plástico entren completamente en la pared, y use un destornillador manual para sujetar los 4 ST3 .5 × 50 tornillos a través de los orificios de montaje del enchufe de pared en el tubo de expansión de plástico y fije el enchufe de pared en la pared.

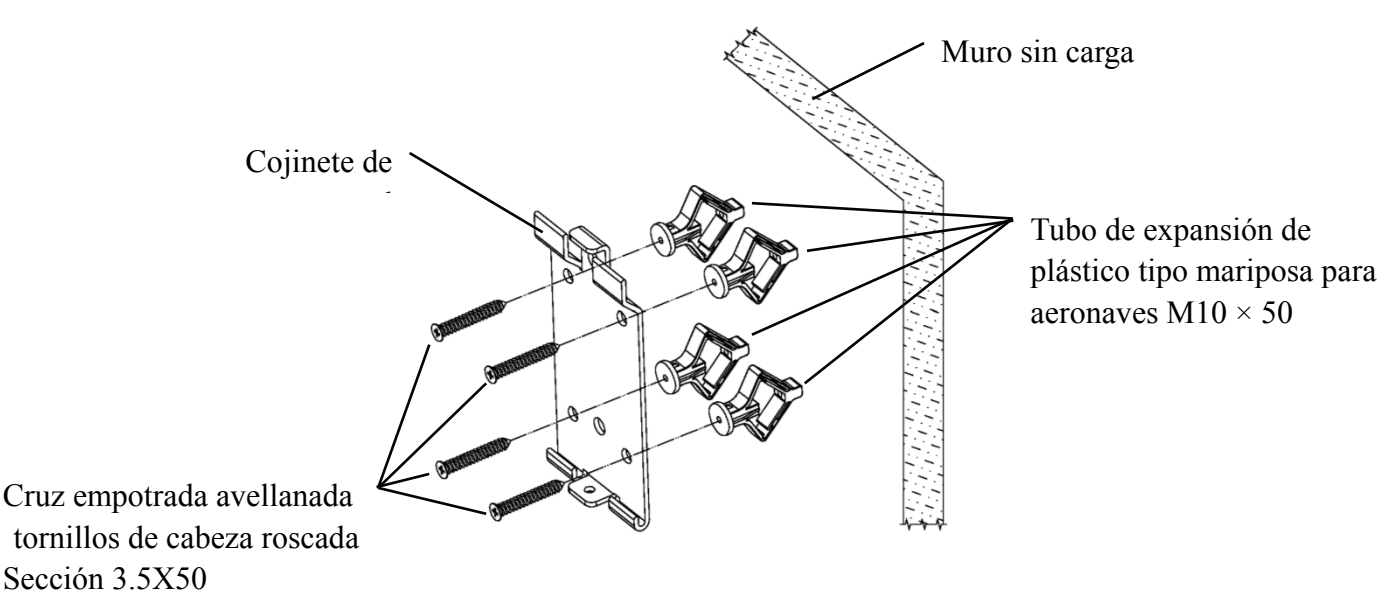

#### 4.2.2 Instalación del marco de suspensión

Coloque el bastidor contra la parte posterior del monitor de modo que los cuatro orificios de montaje exteriores del bastidor estén alineados con los agujeros de montaje del monitor. A su vez, use 4 tornillos M4 × 12 de cabeza plana empotrados en cruz para pasar a través de 4 arandelas de resorte de φ4, luego 4 arandelas planas de ,4, y luego alinee con los 4 orificios de montaje más externos del bastidor y pase a través de los orificios de montaje. Utilice el destornillador para atornillar en los cuatro orificios de montaje del monitor. Antes de bloquear los tornillos a través de los dos orificios de montaje en el extremo superior del bastidor, primero alinee y alinee los dos agujeros de montaje en el bastidor del adaptador con los dos agujeros de montaje en el extremo superior del bastidor, y luego bloquee los tornillos para completar el instalación del bastidor adaptador.

Una vez instalado el bastidor del adaptador, coloque el adaptador verticalmente en el bastidor del adaptador.

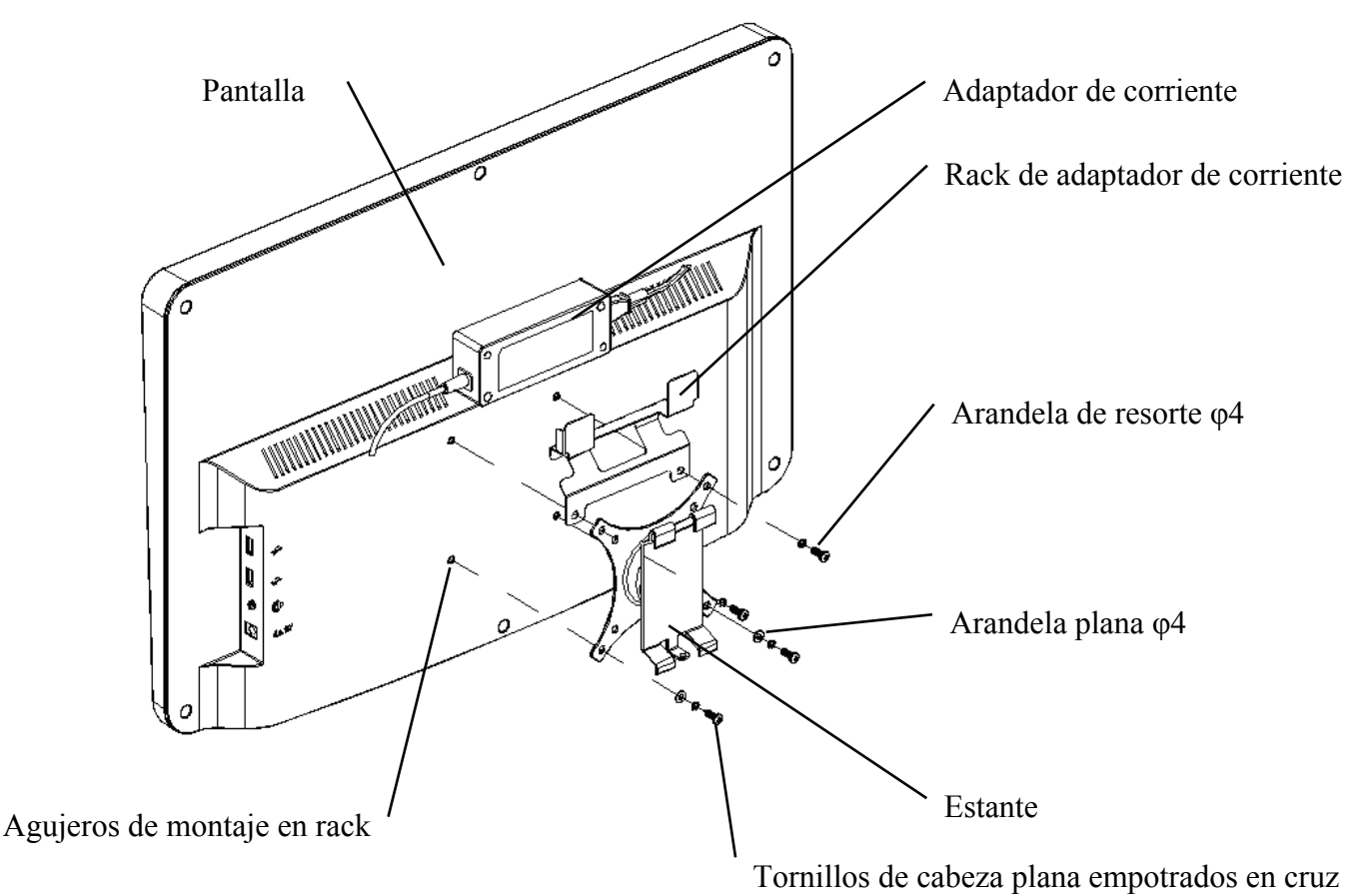

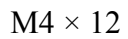

#### 4.2.3 Instalar el dispositivo

Sujete el monitor y el bastidor como un todo con ambas manos, alinee las 4 hebillas de flexión del bastidor con las 4 hebillas de flexión del soporte de pared y abrochelas lentamente de arriba a abajo. Luego, use un tornillo M4 × 12 para bloquearlo en el bastidor a través del orificio de montaje en la parte inferior del soporte de pared para completar la instalación del monitor, el bastidor y el soporte de pared.

El ángulo de la pantalla se puede ajustar de acuerdo con la posición de instalación y los requisitos de uso. La percha puede ajustar el paso y las direcciones izquierda y derecha. Al ajustar el ángulo, preste atención a usar ambas manos para agarrar el borde de la pantalla para el ajuste.

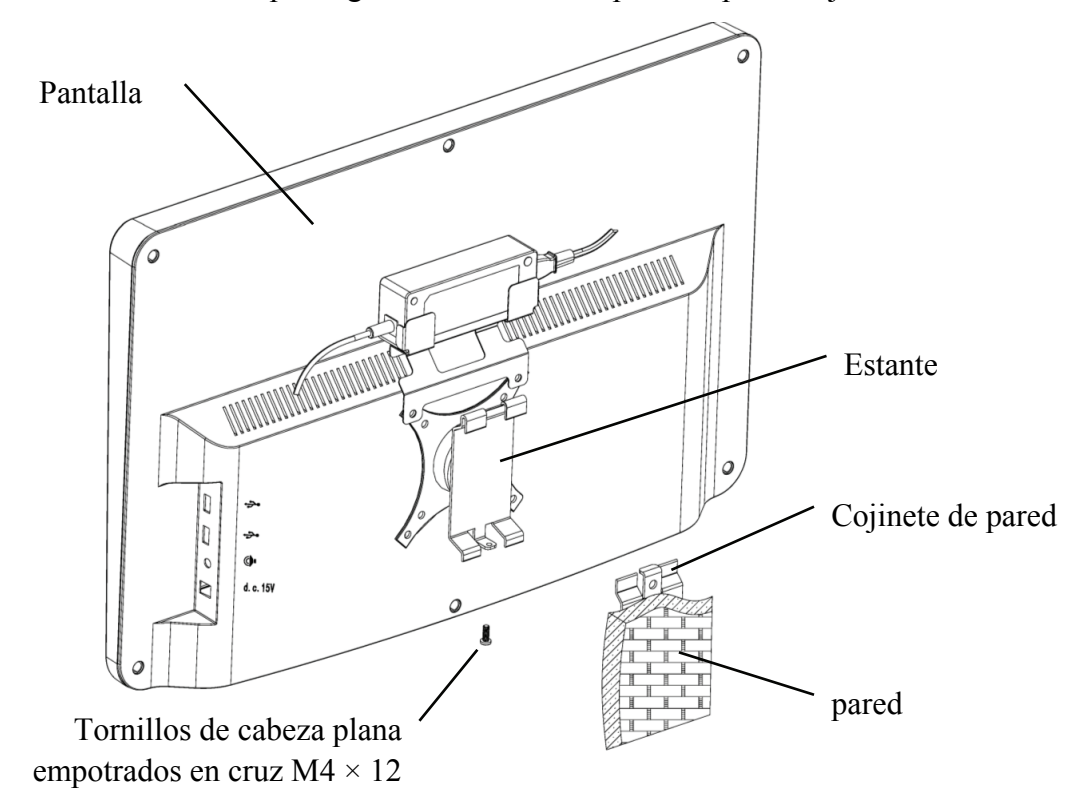

Deie un espacio libre de al menos 50 mm alrededor del dispositivo para su ventilación. La fuerza de apriete previo del bastidor se ha ajustado cuando el equipo sale de fábrica para cumplir con los requisitos de instalación del equipo. Si hay una situación en la que la pantalla no se puede colocar dentro del rango de ángulo ajustable durante el uso, se puede usar la llave en el accesorio para alinear la tuerca hexagonal en el bastidor para bloquearla.

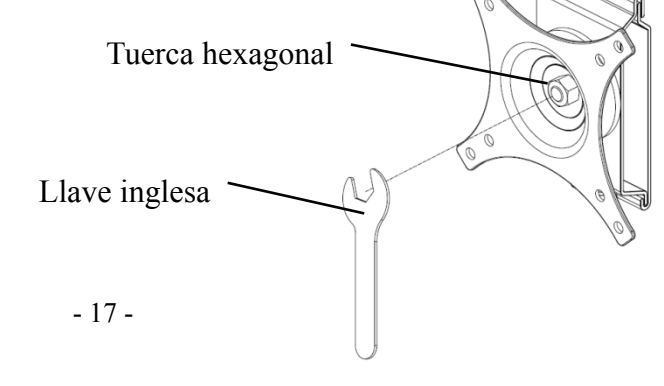

## **5. Inspección preventiva**

El equipo debe inspeccionarse preventivamente antes de su uso.

5.1 Enchufe de alimentación

El adaptador de corriente de este dispositivo es un enchufe de dos núcleos, elija una toma de corriente adecuada.

Nota: utilice el cable de alimentación dedicado configurado con este dispositivo.

5.2 Inspección

Encienda y verifique lo siguiente:

- -La pantalla LCD debe estar limpia.
- -La pantalla LCD debe estar iluminada uniformemente.
- -La marca visual se puede cambiar.

-El optotipo mostrado es el mismo que el icono que se muestra en el botón del control remoto.

5.3 Ciclo de inspección: antes de su uso todos los días.

## **6. Instrucciones de uso**

#### **6.1 Inicio y apagado del dispositivo**

#### **6.1.1 Inicio del dispositivo**

6.1.1.1 Encienda el visualizador.

Presione el interruptor de encendido para encender el visualizador.

6.1.1.2 Módulo principal: Al elegir el módulo, presione la tecla OK para ingresar.

**PRUEBA DE VISIÓN:** Prueba visual.

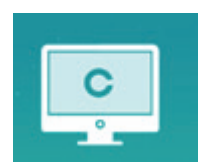

**REPRODUCTOR DE VIDEO:** Puede realizar la actualización del programa, reproducción de video e imágenes a través de un disco flash USB.

Presione la tecla para plegar las carpetas del disco flash USB, presione la tecla para desplegar, presione la tecla OK para reproducir.

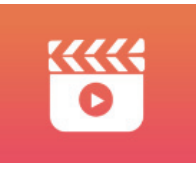

Se recomienda desenchufar el adaptador en primer lugar y luego enchufar el disco flash USB; de lo contrario, existe el riesgo de dañar el archivo.

Después de seleccionar el archivo de video, presione el botón OK para comenzar a reproducir.

Avance y retroceso rápido mediante las teclas de selección izquierda y derecha (cada tiempo de cambio es de 30 segundos);

Ajuste el volumen a través de las teclas de selección hacia arriba y hacia abajo  $\blacktriangle$   $\blacktriangledown$ ; presione el botón OK para pausar durante el proceso de reproducción de video. Presione otras teclas para salir de la reproducción de video.

**OJOS & VISON**: Prueba funcional, que incluye la función de sensibilidad al contraste, la estructura del ojo y la visión

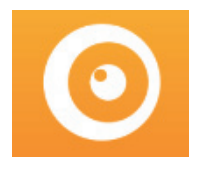

CSF Test:

○1 Seleccione la función de sensibilidad al contraste (CSF) y presione el botón OK para ingresar a

la interfaz de prueba.

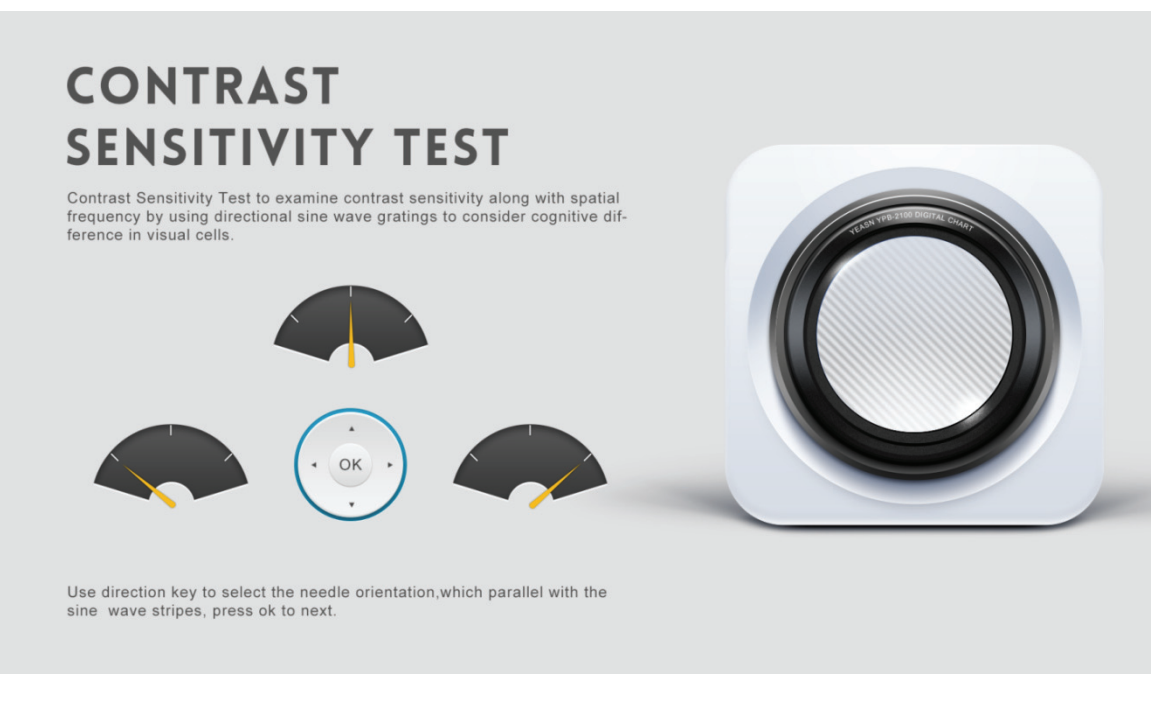

○2 Inicie la medición presionando el botón OK.

○3 La dirección de la imagen medida se puede controlar con la tecla de dirección del control remoto. El puntero de la imagen seguirá el cambio. Si puede confirmar la dirección de la imagen, presione el botón OK para seleccionar, y si no puede, presione el botón OK para omitir la determinación de la imagen directamente.

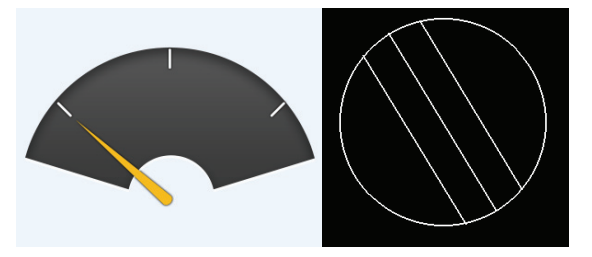

○4 Los resultados de la prueba se mostrarán después de que se hayan determinado todas las imágenes.

Los resultados de la prueba de LCR son solo de referencia y no se pueden utilizar como datos de evaluación clínica.

**AJUSTES:** Configuración de parámetros.

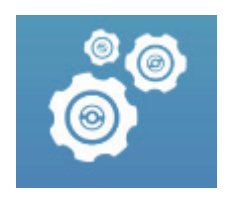

#### 6.1.1.3 Visualización de la carta

Apunte el emisor de señal del control remoto al puerto de recepción de señal del visualizador y luego presione la tecla de gráfico en el controlador para seleccionar el gráfico que necesita.

#### **6.1.2 Recuperarse del estado del protector de pantalla**

El visualizador se apaga automáticamente y entra en estado de protector de pantalla cuando el dispositivo deja de funcionar durante 5 minutos (también puede configurarlo en 15 minutos, 45 minutos). Presione cualquier tecla (excepto el botón de encendido / apagado del dispositivo) en el controlador para iluminar la pantalla y entrar en el estado de funcionamiento.

#### **6.1.3 Apagado del dispositivo**

Presione el botón  $\bigcirc$  en el control remoto o el botón de encendido y apagado del dispositivo para apagar el visualizador.

#### **6.1.4 Ajuste de brillo**

El brillo de la zona de prueba de este dispositivo es  $(80 \sim 320)$  cd / m<sup>2</sup>.

El procedimiento para ajustar el brillo se describe a continuación:

Presione el botón  $\triangle$   $\blacktriangledown$  en el control remoto, elija "sistema" presionando  $\blacktriangle$   $\blacktriangleright$  . Vaya a la opción de brillo de la pantalla presionando  $\left( \infty \right)$ . Seleccione Bajo, intermedio, alto y ultra alto para ajustar el brillo de la pantalla y luego confirme la configuración presionando el botón  $\circledcirc$  para cada parámetro.

Excepto el brillo, todos los demás parámetros se han configurado correctamente, no realice ningún cambio. De lo contrario, puede afectar el uso normal de la tabla visual LCD.

#### **6.2 Cómo utilizar el mando a distancia**

#### **6.2.1 Mando a distancia**

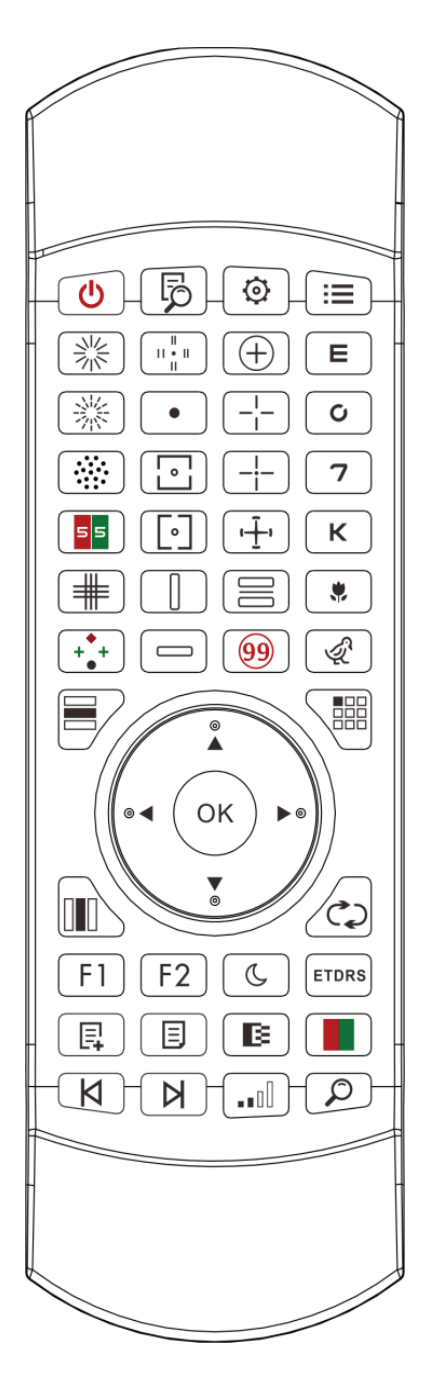

#### **6.2.2 Acerca de la batería del mando a distancia**

Dos AAA antes de usar.

Saque estas baterías si el dispositivo no se utilizará durante un período de tiempo.

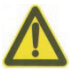

Atención:

● No utilice baterías de ácido ordinarias, solo se pueden usar baterías alcalinas para evitar daños en el dispositivo debido a fugas de la batería.

- ●Preste atención a la polaridad de la batería cuando la reemplace.
- Deseche la batería usada correctamente para evitar la contaminación ambiental.
- El operador no puede tocar la masa y el paciente al mismo tiempo.

#### **6.2.3 Métodos de configuración de multicanal**

 Antes de ingresar a la configuración multicanal, asegúrese de que solo un gráfico visual LCD dentro de la región de operación y esté en funcionamiento. De lo contrario, es posible que se produzcan errores de funcionamiento en otras tablas visuales LCD.

Primero, presioneuna vez y luego presione  $\infty$  una vez. Repita 3 veces y luego ingrese automáticamente al modo de configuración del canal

Presione continuamente  $\left(\overrightarrow{OK}\right)_{+}\rightleftharpoons 3$  segundos y el gráfico visual se establecerá como canal 1

Presione continuamente  $\left(\frac{OK}{H}\right)$  durante 3 segundos y el gráfico visual se establecerá como canal 2

Presione continuamente  $\left( \frac{OK}{S} \right)$  segundos y el gráfico visual se establecerá como canal 3

Presione continuamente  $\left(\frac{OK}{4}\right)$  durante 3 segundos y el gráfico visual se establecerá como canal 4

#### **6.2.4 Comunicación con YPA-2100**

Presione el botón de llave  $\circled{6}$  en el control remoto e ingrese a la interfaz de configuración Seleccione la red WIFI a la que necesita conectarse de la lista de redes inalámbricas y luego presione la tecla OK dos veces para ingresar la contraseña WIFI y presione ENTER. Después de la confirmación, se completa la conexión a la red WIFI.

Conecte el YPA-2100 a la misma red WIFI de acuerdo con el manual de instrucciones del refractor digital YPA-2100. Luego, se completa la comunicación entre YPA-2100 y YPB-2100.

#### **6.2.5 Introducción del botón de tecla de función**

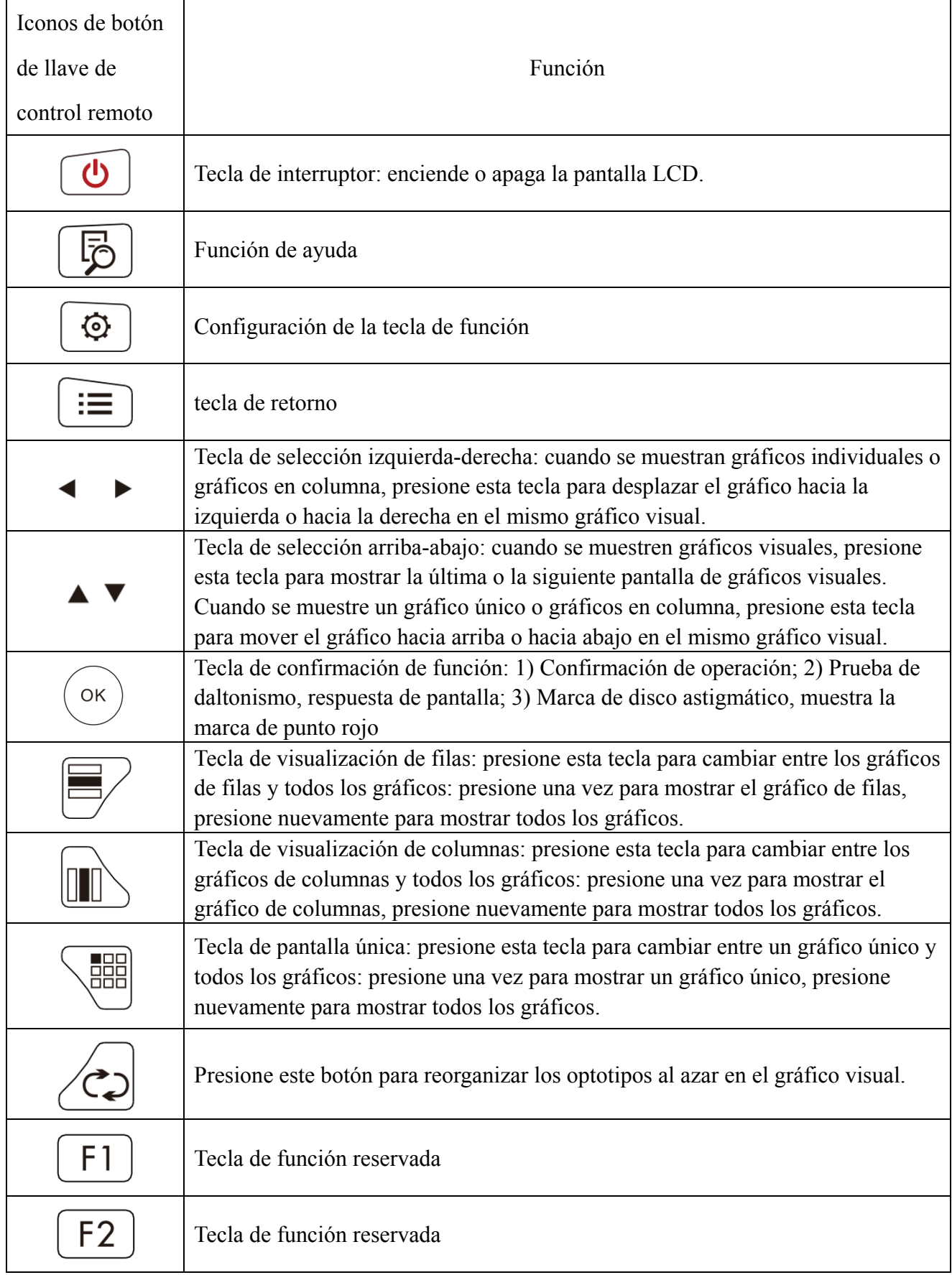

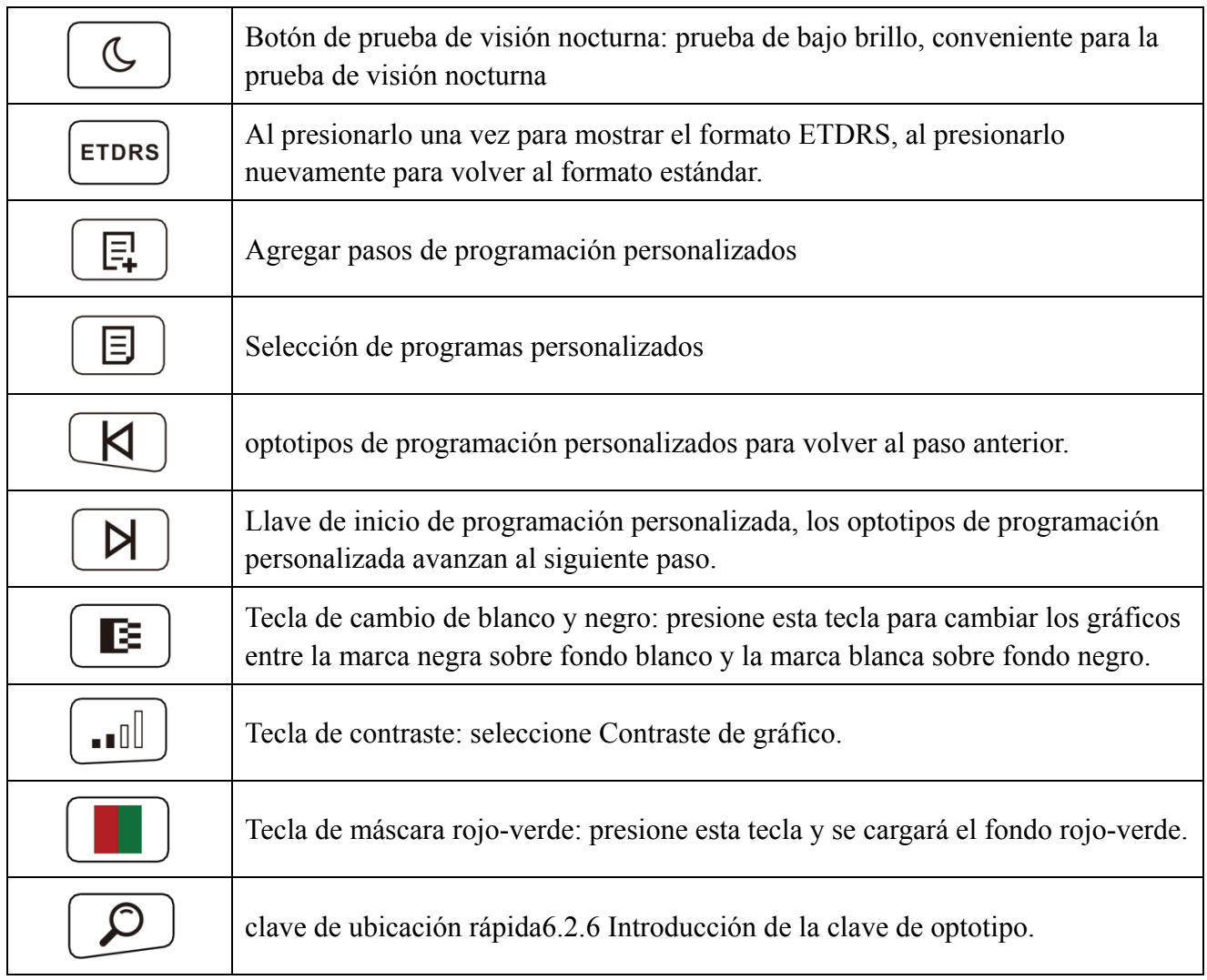

## **6.2.6 Introducción de la clave de optotipo.**

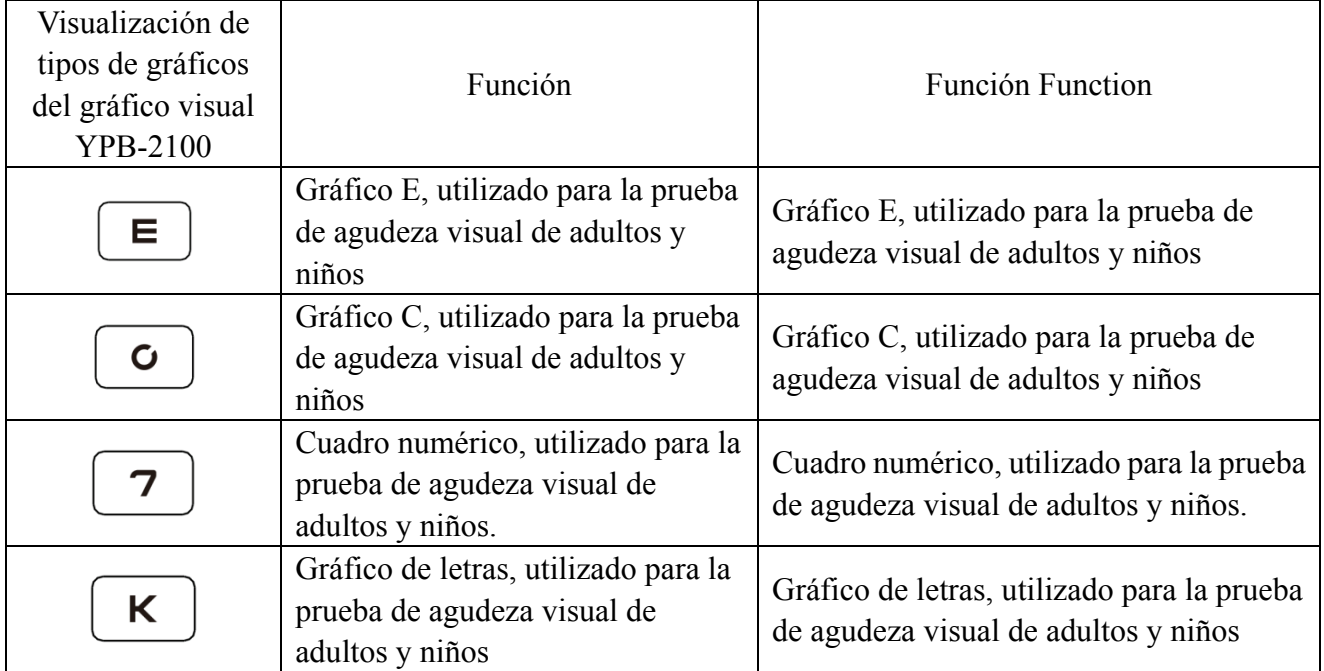

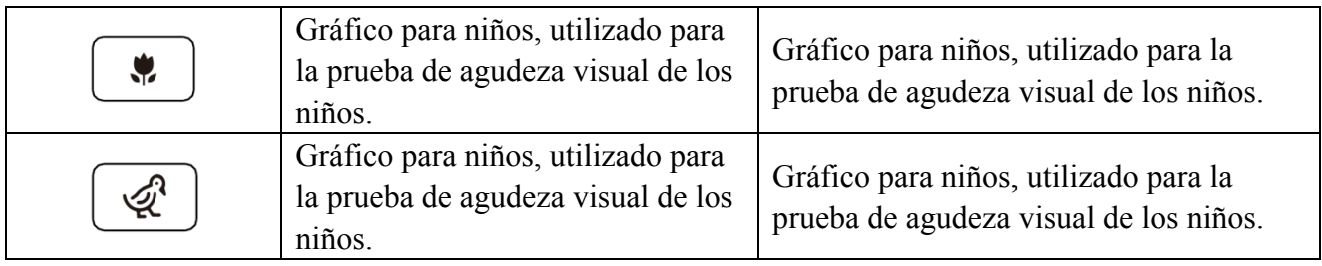

#### **6.2.7 Func ción de otra as pruebas**

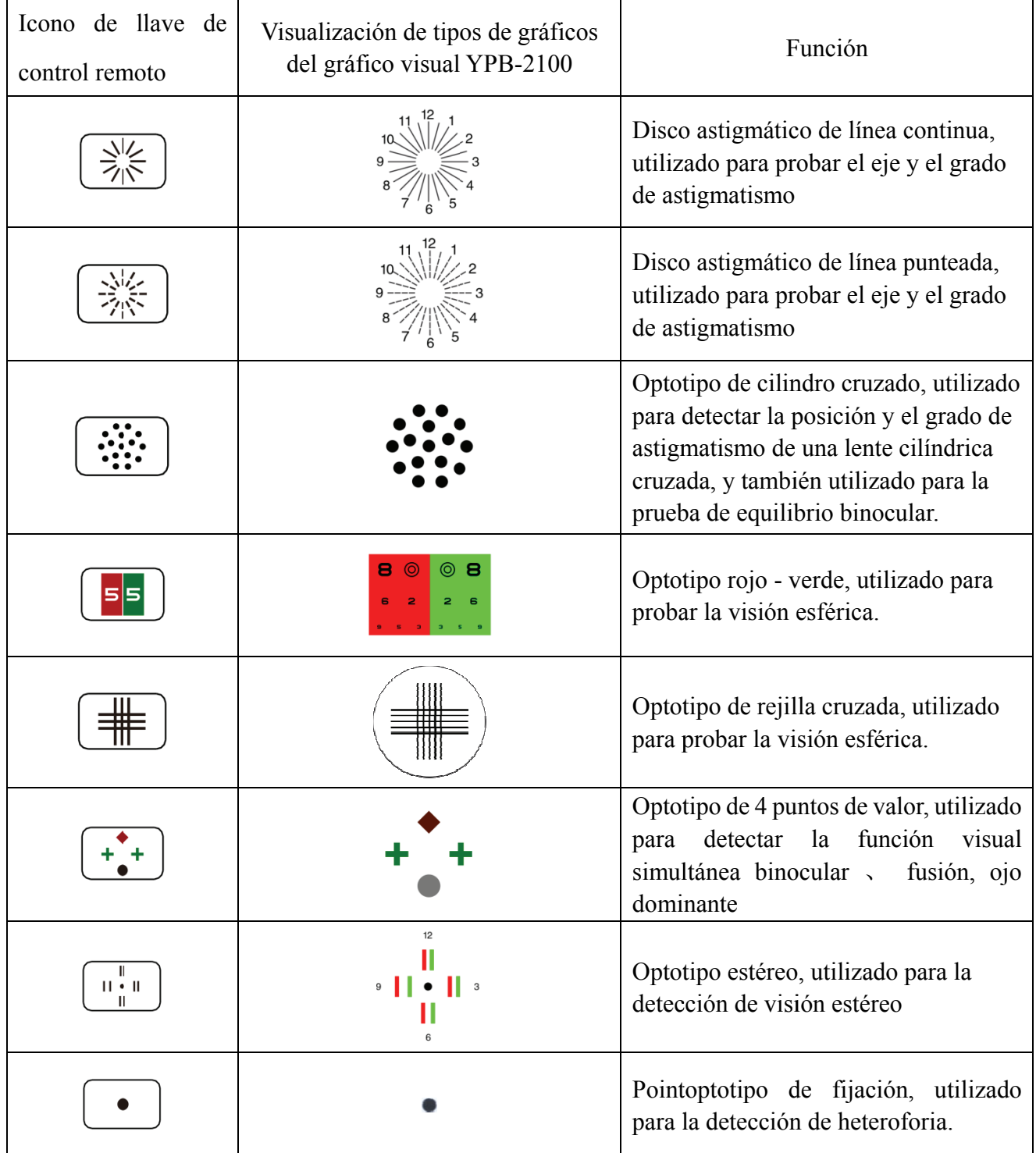

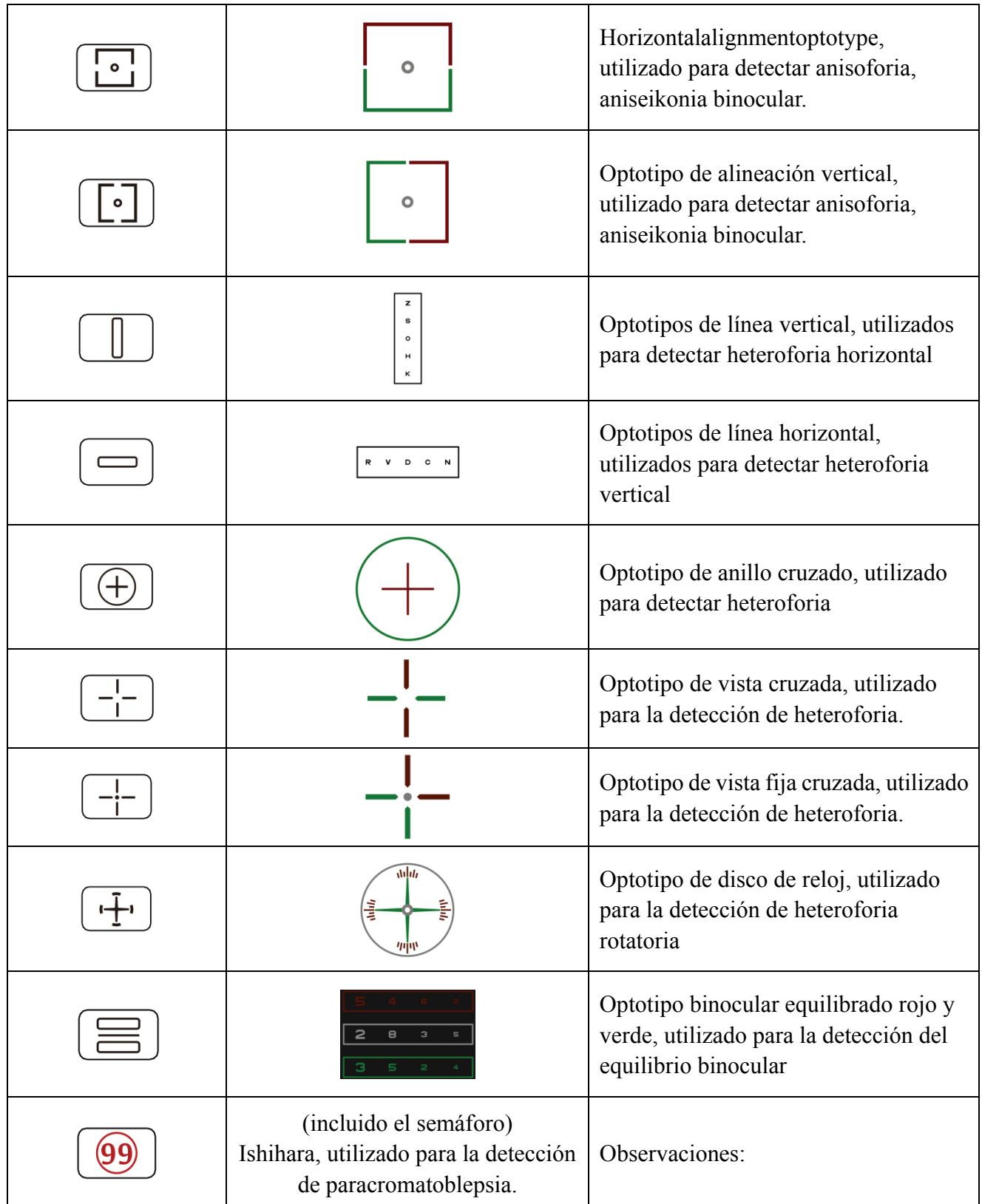

1. Gráfico de Ishihara

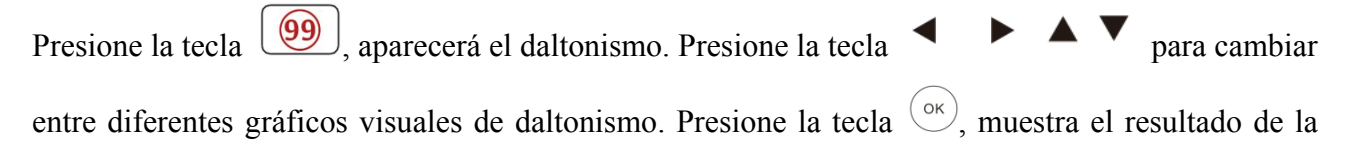

prueba.

2. Gráfico de disco astigmático (dos opciones)

Presione  $\begin{bmatrix} \frac{\sin(\theta)}{\sin(\theta)} & 0 \end{bmatrix}$  y luego presione la tecla  $\begin{bmatrix} \cos(\theta) \\ \cos(\theta) \end{bmatrix}$  la pantalla muestra un gráfico visual rojo

que indica. Presione  $\bullet$  para ajustar la ubicación del gráfico visual indicador rojo.

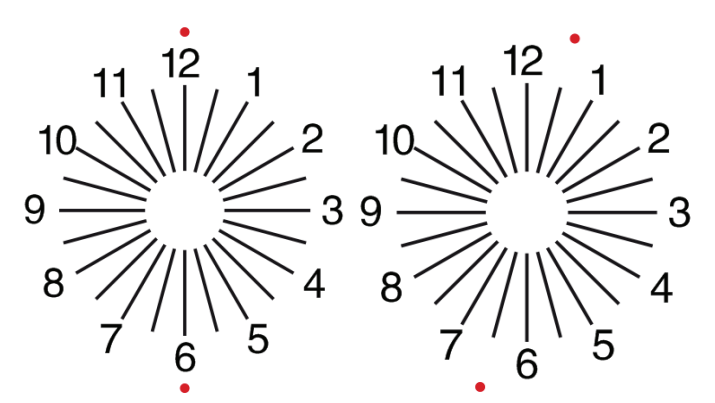

#### **6.2.8 Configuración de parámetros**

1. Presione  $\equiv$   $\equiv$  para ingresar a la interfaz de configuración de parámetros.

2. Presione **entra la cambiar de la para seleccionar los parámetros necesarios para cambiar la** configuración de parámetros. Cuando se selecciona el elemento a configurar, el elemento se resalta.

3. Cuando finalice la configuración, presione  $\equiv$  para volver a la interfaz de prueba.

#### **Los parámetros detallados se configuran de la siguiente manera:**

1) Pantalla

a) Espejo: normal y espejo

Valor predeterminado de fábrica: normal

Configure la visualización de la carta normal y la visualización de la carta en espejo.

b) Espacio entre marcas de vista: pequeño, intermedio, grande. Valor predeterminado de fábrica: intermedio.

c) Disposición de las marcas de vista: regular, tipo V. Valor predeterminado de fábrica: regular.

d) Fondo de la unidad: blanco, negro. Valor predeterminado de fábrica: blanco.

e) Modo de navegación: página por página, fila por fila. Valor predeterminado de fábrica: página por página.

- f) Barra de apiñamiento: activada, desactivada. Valor predeterminado de fábrica: desactivado.
- g) Nivel de contraste: nivel 4, nivel 6, nivel 8. Valor predeterminado de fábrica: nivel 6.
- h) Marca de vista predeterminada: apagado, E, C, letra, número. Valor predeterminado de fábrica:

desactivado.

Establece el modo de marca visual de inicio predeterminado.

2) Calibración

Los operadores realizan la configuración y calibración de los parámetros de la pantalla de acuerdo con sus demandas y necesidades.

3) Distancia (metro): 1,5 m- 7,3 m, paso: 0,1 m.

Valor predeterminado de fábrica: 5 m

Distancia (pies): 5 pies-24 pies, paso: 0,5 pies.

Valor predeterminado de fábrica: 20 pies.

La distancia de optometría se puede establecer en función de la situación de la sala de optometría.

4) Los operadores deciden si las marcas de vista son efectivas de acuerdo con sus propias necesidades y demandas: las marcas resaltadas son efectivas y las de poca luz son ineficaces. Cuando son efectivas, la tecla de tipo de marca de vista correspondiente en el control remoto tiene la función reutilizable, significa que al tocar la tecla de tipo de marca de vista correspondiente, las marcas de

vista efectivas se pueden cambiar presionando la tecla .

5) Unidad: decimal1, decimal2, decimal3, decimal4, 5-Grade, Metric1, Metric2, Metric3, Imperial,

Imperia2, Imperia3, LogMAR1, LogMAR2, LogMAR3, VAR1, VAR2, VAR3

Establecer el método de visualización del valor de visión.

Valor predeterminado de fábrica: decimal1.

6) Propoción

Marca de mira roja verde: equidistante, mantener. Valor predeterminado de fábrica: mantener.

Marca de vista puntual: equidistante, mantener. Valor predeterminado de fábrica: mantener.

Marca de vista astigmatismo: equidistante, mantener. Valor predeterminado de fábrica: equidistante.

Marca de vista de equilibrio binocular: equidistante, mantener. Valor predeterminado de fábrica: equidistante.

Distancia crítica: a una distancia de trabajo crítica, el operador puede acercar proporcionalmente para realizar un examen de la agudeza visual crítica.

Valor predeterminado de fábrica: no ajustable de forma predeterminada.

7) Sistema

a) Protector de pantalla: encendido, apagado, video (material de promoción del producto)

Valor pred eterminado de fábrica: encendido b) Modo dormir: 5 minutos, 15 minutos y 45 minutos Valor pred eterminado de fábrica: 5 minutos c) Apagado automático: 1 hora, 3 horas, 5 horas, apagado Valor pred eterminado de fábrica: 3 horas d) Zumbador: apagado, bajo, intermedio, alto Valor predeterminado de fábrica: desactivado e) Brillo de la pantalla: bajo, intermedio, alto, ultra alto Valor pred eterminado de fábrica: alto f) Idioma: inglés Valor pred eterminado de fábrica: inglés g) Restable ecer Presione la tecla de restablecimiento para restablecer la configuración predeterminada de fábrica. h) Usuario: común, YPA, administrador Valor pred eterminado de fábrica: administra dor 8) Acerca d de Visualización de la información del sistema

#### 6.3 Otras instrucciones de funcionamiento

#### 6.3.1 Acerca de la visión estereoscópica

Iconos vistos por ojos normales durante la detección: los números 12, 3, 6, 9 y el punto del medio están en el mismo plano, y las cuatro líneas cortas sobresalen hacia afuera; la distancia entre las líneas cortas en el lado de los números 12, 3, 6, 9 y los ojos Parece que se están acercando a su vez, y la línea corta en el lado del número 9 parece más cercana. o<br>us<br>z,

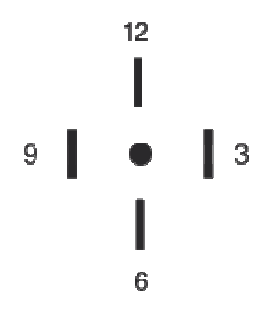

La disparidad estéreo de cada línea es la siguiente:

La disparidad estéreo entre la línea corta en el lado del número 12 y el punto central es 10 ';

La disparidad estéreo entre la línea corta en el lado del número 12 y el número 3 es 1 '; La disparidad estéreo entre las líneas cortas en el lado del número 3 y el número 6 es 2 '; La disparidad estéreo entre la línea corta en el lado del número 6 y el número 9 es 4 '.

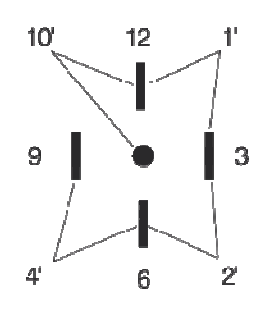

#### 6.3.2 Instrucciones de uso de gafas rojas y verdes

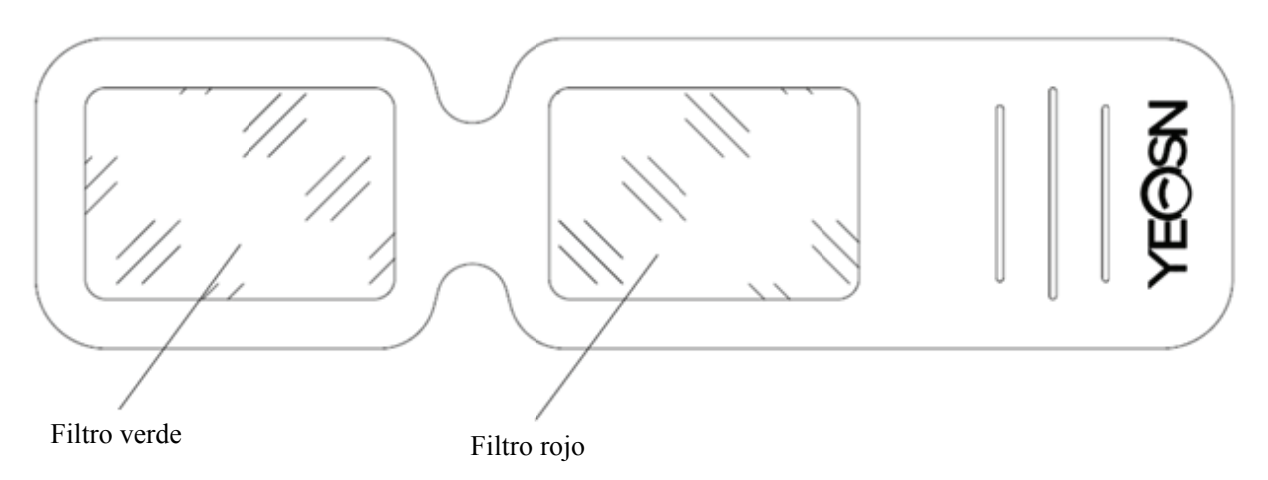

Cuando utilice anteojos rojos y verdes para ver los objetivos visuales rojos y verdes, el filtro rojo debe colocarse en el ojo derecho y el filtro verde debe colocarse en el ojo izquierdo.

## **7. Soluc ción de p problema as**

En caso de problemas con el dispositivo, verifique el dispositivo según la tabla a continuación para obtener orientación. Si el problema no se soluciona, comuníquese con el Departamento de Mantenimiento de Chongqing Yeasn Science - Technology Co., Ltd. o con el distribuidor autorizado. Problema

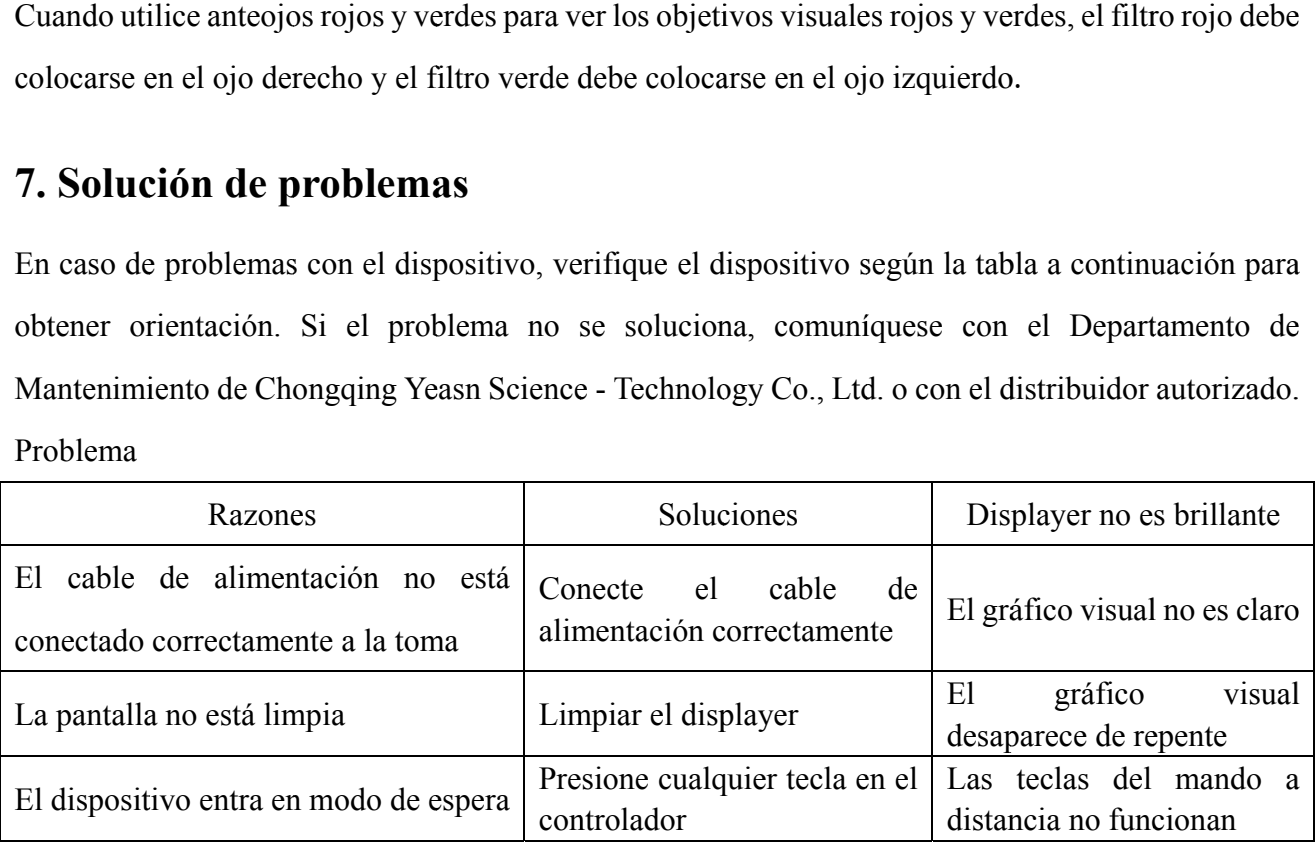

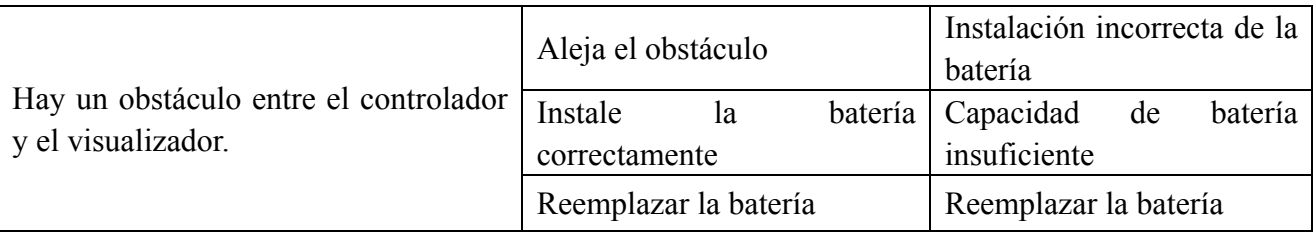

## **8. Limpieza y protección**

 Atención: No utilice ningún detergente corrosivo para limpiar el dispositivo, para no dañar la superficie del dispositivo.

#### **8.1 Pantalla LCD limpia**

Debe limpiar la pantalla LCD si está demasiado sucia para ver la tabla visual con claridad.

1) Corte la energía.

2) Desenchufe el cable de alimentación de la toma.

3) Limpie la pantalla LCD con un paño de algodón suave y limpio o con lana absorbente.

 Atención: corte la alimentación y desenchufe el cable de alimentación del enchufe antes de limpiar.De lo contrario, podría provocar una descarga eléctrica.

 Atención: No limpie la pantalla LCD con un paño o papel rígido; de lo contrario, podría rayar la pantalla.

Atención: asegúrese de no dejar gotas de agua en la pantalla LCD; Si hay una gota de agua, límpiela con un paño de algodón suave y limpio o con lana absorbente.De lo contrario, puede dejar una mancha en la pantalla LCD,

 Atención: Limpie la pantalla LCD con cuidado cuando la limpie. De lo contrario, puede causar fallas en el dispositivo.

#### **8.2 Limpiar las partes externas**

Cuando las partes externas, como la carcasa o el panel, se ensucien, límpielas suavemente con un paño limpio y suave.

Para las manchas difíciles de tratar, sumerja el paño suave y limpio en un detergente suave para eliminar las manchas y luego límpielo con un paño suave y seco.

## **9. Mantenimiento**

Para garantizar el funcionamiento normal y seguro del equipo, se debe realizar un control y mantenimiento preventivo del equipo ME y sus partes cada 6-12 meses (administrador del dispositivo que incluye control de rendimiento y control de seguridad)

9.1 Reemplazar batería

Siga los pasos a continuación para cambiar la batería

1) Retire la tapa de la batería.

2) Saque las pilas viejas.

3) Ponga pilas nuevas.

4) Instale la tapa de la batería.

 Atención: No use baterías de ácido ordinarias, solo se pueden usar baterías alcalinas.De lo contrario, podría dañar el dispositivo debido a una fuga de la batería.

 Atención: Preste atención a la polaridad de la batería durante la instalación, asegurándose de que la polaridad de la batería sea consistente con la marca de polaridad  $\oplus$  y  $\odot$  en la caja de la batería.De lo contrario, el control remoto no funcionará; además, es posible que el controlador no funcione debido a una fuga de la batería.

 Atención: Deseche la batería usada correctamente para evitar la contaminación ambiental. 9.2 Las piezas reparables y reemplazables, como el control remoto y el adaptador de corriente, etc., proporcionadas por la empresa solo se pueden utilizar; otras piezas no autorizadas pueden reducir la seguridad mínima del dispositivo.

9.3 El fusible del dispositivo está incluido en el adaptador de corriente; si está dañado, sustitúyalo por el adaptador de corriente proporcionado por la empresa con fusible tipo T2A / 250V (sustituido por el personal de mantenimiento).

9.4 No desmonte ni repare el dispositivo de forma arbitraria cuando se produzca una avería; póngase en contacto con el distribuidor o el fabricante local.

9.5 La empresa se compromete a proporcionar a los usuarios los diagramas de circuitos necesarios, la lista de piezas y otros materiales relevantes según sea necesario.

## **10. Condiciones ambientales y vida útil**

#### **10.1 Condiciones ambientales para el funcionamiento normal**

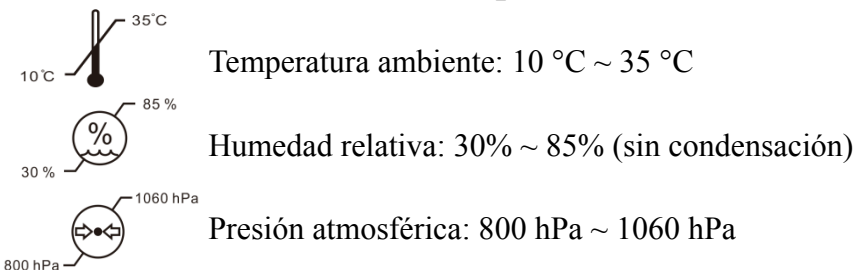

Condiciones de interior: limpio y sin mucha luz directa.

#### **10.2 Condiciones ambientales para el transporte y almacenamiento**

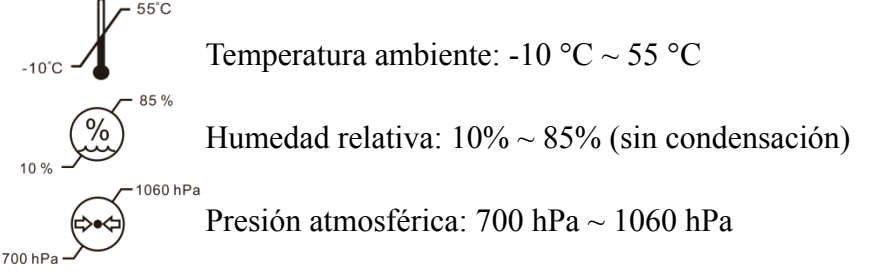

Condiciones interiores: buena ventilación y sin gases corrosivos.

## **10.3 Vida útil**

La vida útil del dispositivo es de 8 años desde el primer uso con el mantenimiento y cuidado adecuados.

## **11. Protección del medio ambiente**

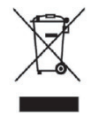

#### INFORMACION PARA USUARIOS

Recicle o deseche correctamente las baterías usadas y otros desechos para proteger el medio ambiente.

Este producto lleva el símbolo de clasificación selectiva para residuos de aparatos eléctricos y electrónicos (RAEE). Esto significa que este producto debe manejarse en los puntos de recolección locales o devolverse al minorista cuando compre un producto nuevo, en una proporción de uno a uno de conformidad con la Directiva europea 2012/19 / UE para ser reciclado o desmantelado para minimizar su impacto en el medio ambiente.

Los RAEE muy pequeños (cuya dimensión exterior no supere los 25 cm) se pueden entregar a los

minoristas de forma gratuita a los usuarios finales y sin obligación de comprar AEE de un tipo equivalente. Para obtener más información, póngase en contacto con sus autoridades locales o regionales. Los productos electrónicos no incluidos en el proceso de clasificación selectiva son potencialmente peligrosos para el medio ambiente y la salud humana debido a la presencia de sustancias peligrosas. La eliminación ilegal del producto conlleva una multa según la legislación vigente.

## **12. Responsabilidad del fabricante**

La empresa es responsable del impacto en la seguridad, la fiabilidad y el rendimiento en las siguientes circunstancias:

—El montaje, ampliación, modificaciones, alteraciones y reparaciones son realizadas por personal autorizado por la empresa;

—Las instalaciones eléctricas de la sala cumplen los requisitos pertinentes, y

—El dispositivo se utiliza de acuerdo con el Manual del usuario.

## **13. Diagrama esquemático eléctrico**

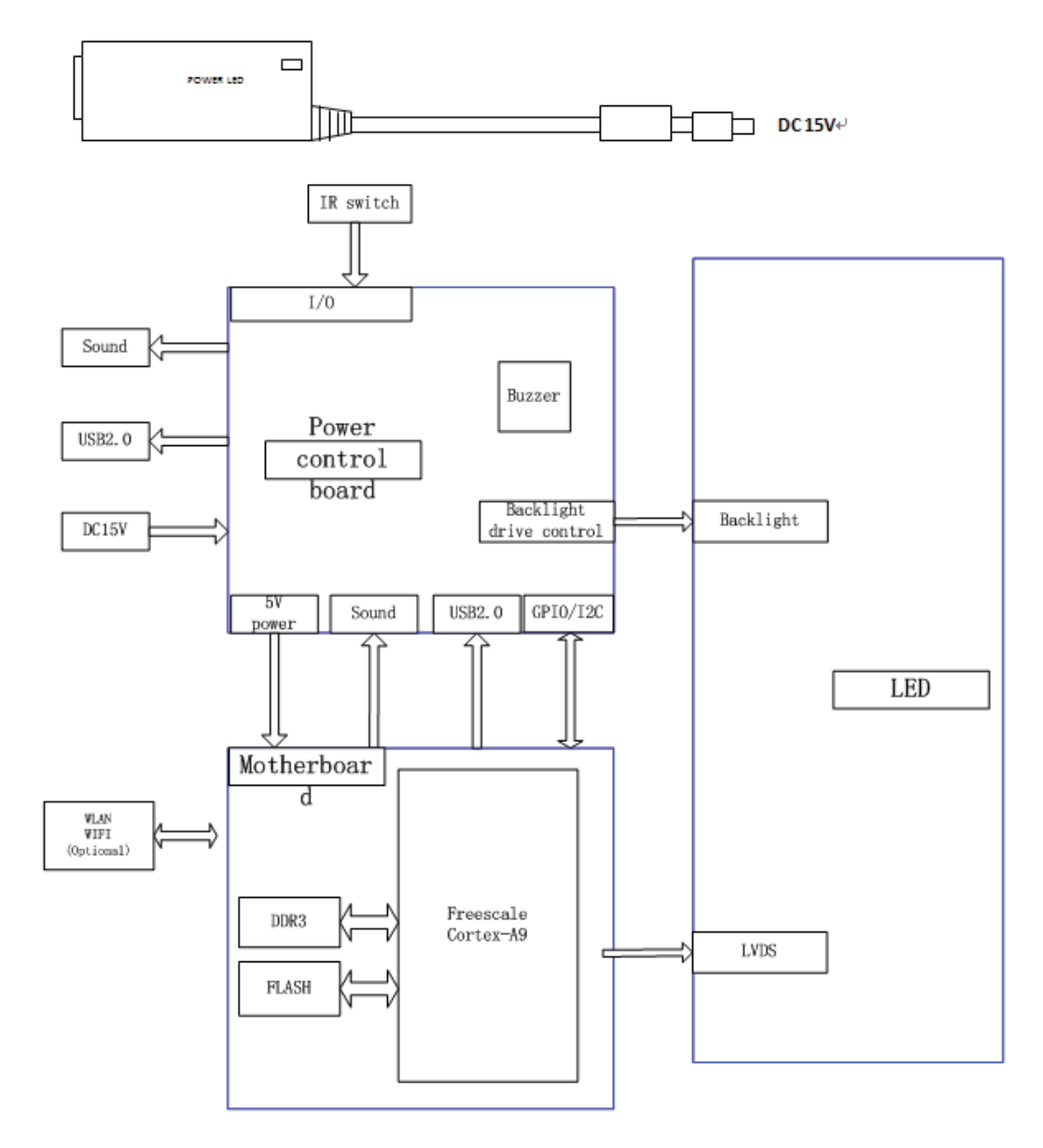

Para obtener más información y servicios, o cualquier pregunta, comuníquese con el distribuidor o fabricante autorizado. Estaremos encantados de ayudarte.

## **14. Guía de EMC y otras interferencias**

1) \* Este producto necesita precauciones especiales con respecto a EMC y debe instalarse y ponerse en servicio de acuerdo con la información de EMC proporcionada, y esta unidad puede verse afectada por equipos de comunicaciones de RF portátiles y móviles.

2) \* No utilice un teléfono móvil u otros dispositivos que emitan campos electromagnéticos cerca de la unidad. Esto puede resultar en un funcionamiento incorrecto de la unidad.

3) \* Precaución: ¡Esta unidad ha sido probada e inspeccionada minuciosamente para asegurar un funcionamiento y funcionamiento adecuados!

4) \* Precaución: esta máquina no debe usarse junto a otros equipos o apilada con ellos y si es necesario el uso adyacente o apilado, esta máquina debe ser observada para verificar el funcionamiento normal en la configuración en la que se utilizará.

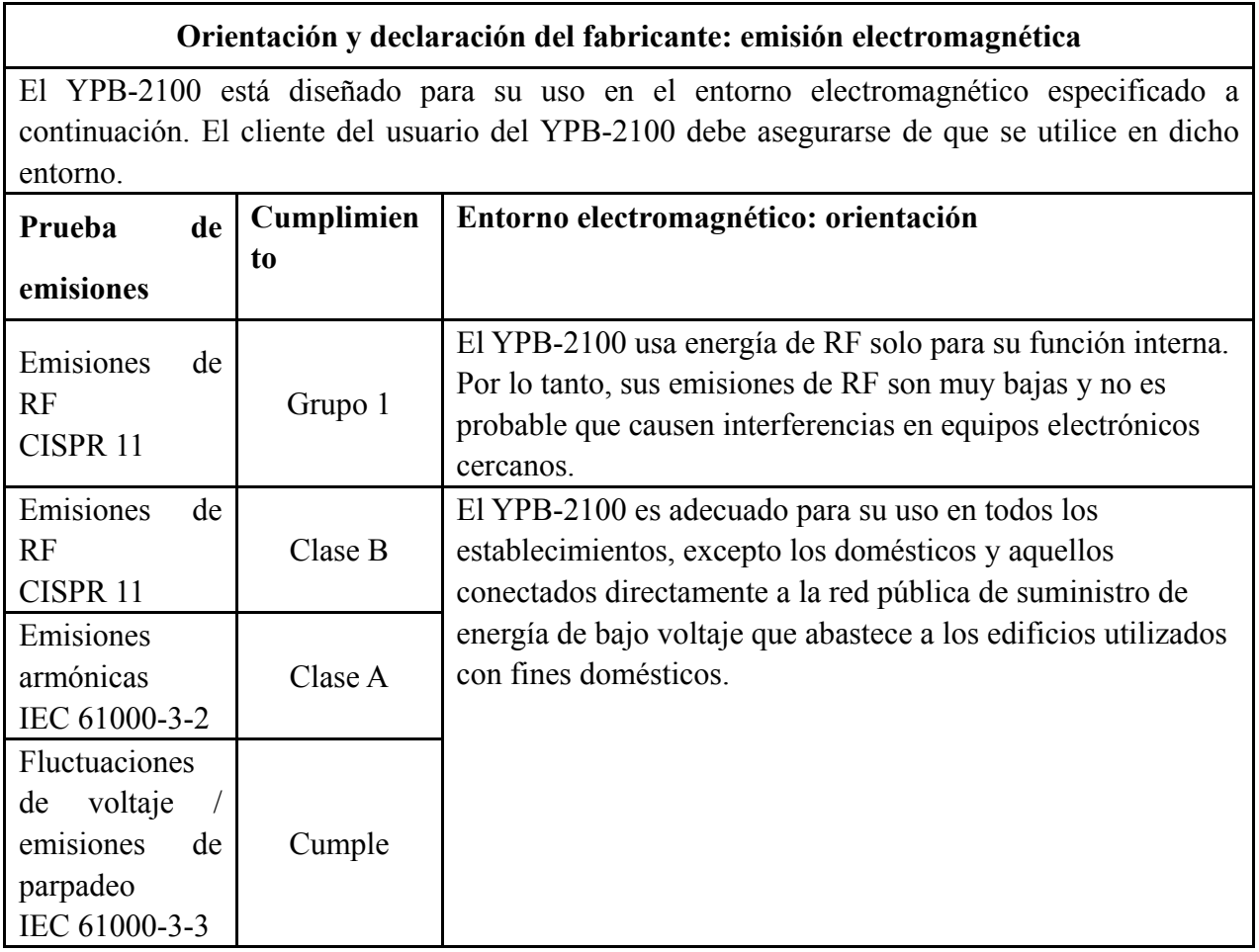

#### **Orientación y declaración del fabricante: emisión electromagnética**

El YPB-2100 está diseñado para su uso en el entorno electromagnético especificado a continuación. El cliente del usuario del YPB-2100 debe asegurarse de que se utilice en dicho entorno.

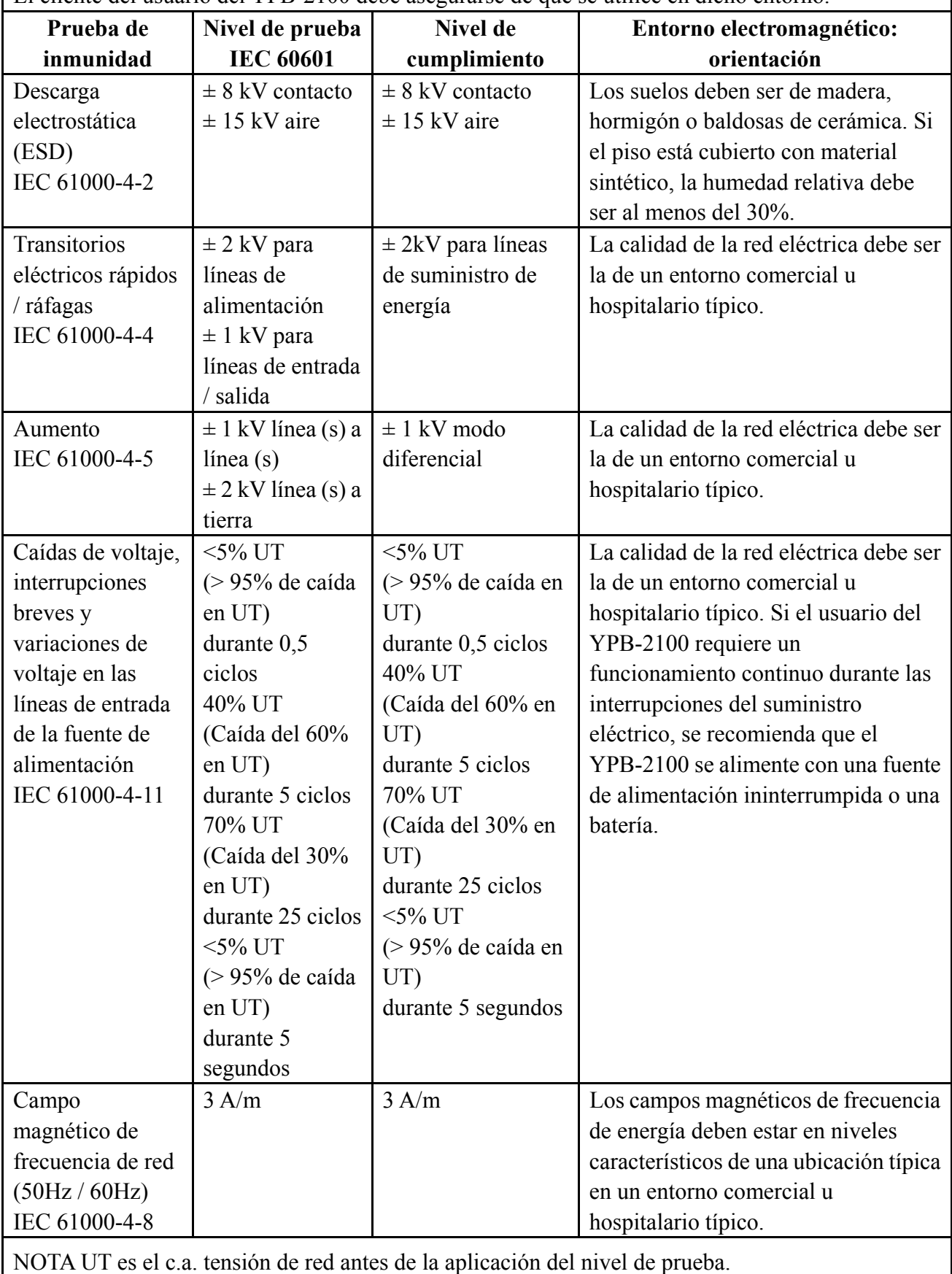

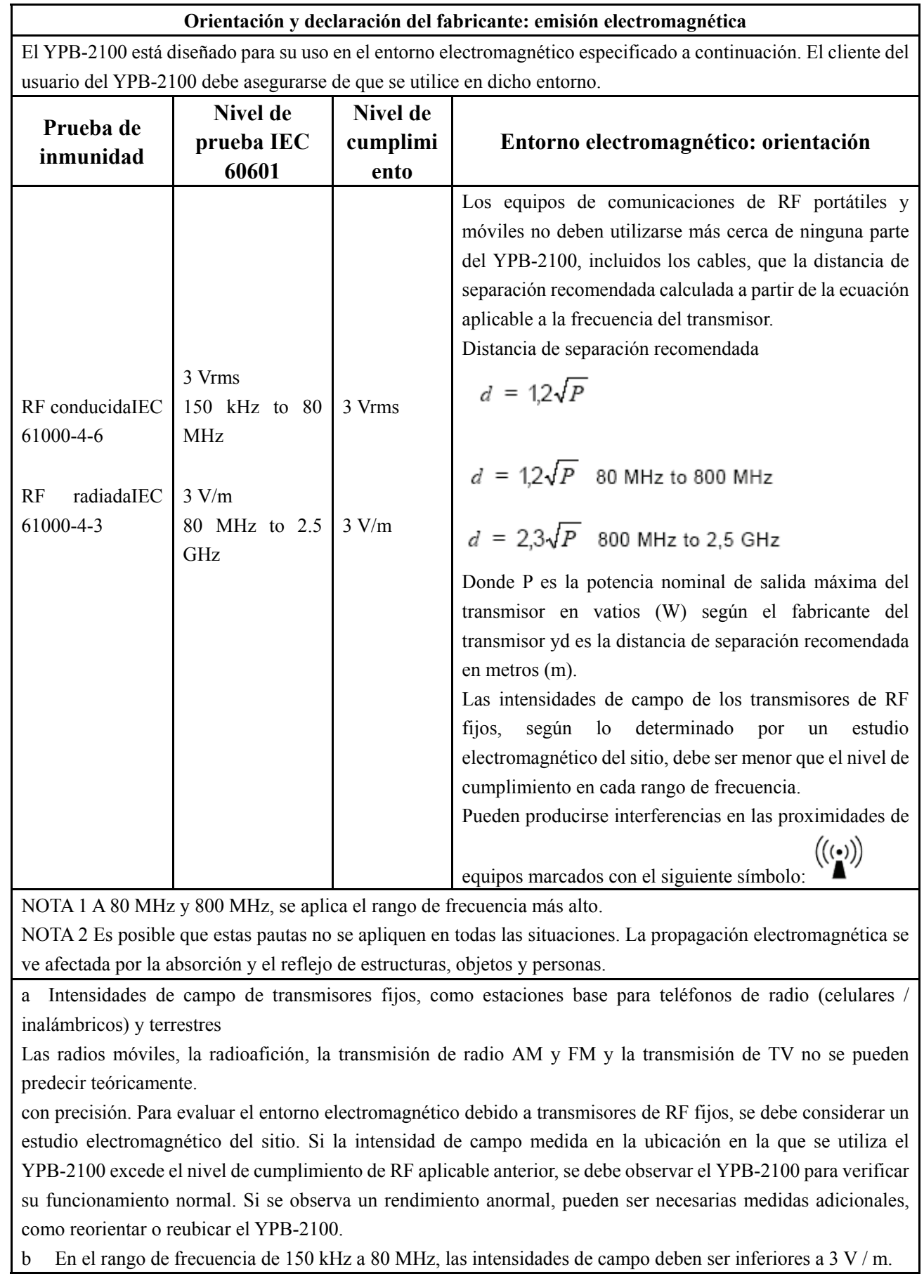

**Distancias de separación recomendadas entre equipos de comunicaciones de RF portátiles y móviles y el YPB-2100.** 

El YPB-2100 está diseñado para su uso en un entorno electromagnético en el que se controlan las perturbaciones de RF radiadas. El cliente o el usuario del YPB-2100 puede ayudar a prevenir la interferencia electromagnética manteniendo una distancia mínima entre los equipos de comunicaciones de RF portátiles y móviles (transmisores) y el YPB-2100 como se recomienda a continuación, de acuerdo con la potencia de salida máxima del equipo de comunicaciones.

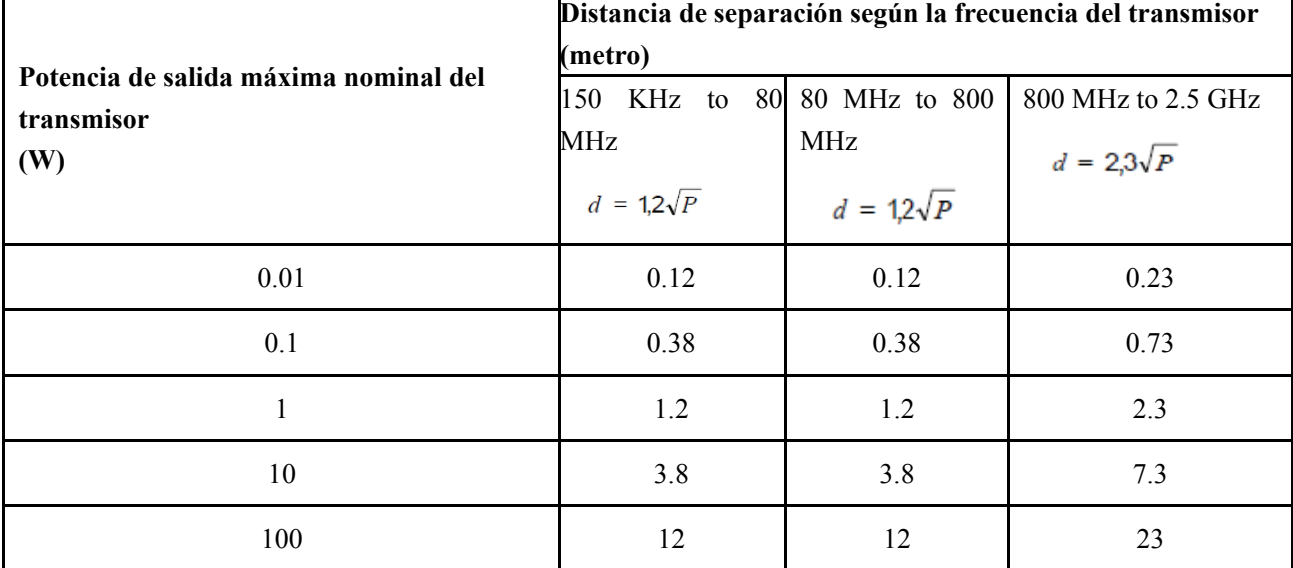

Para transmisores clasificados a una potencia de salida máxima no listada arriba, la distancia de separación recomendada d en

Los metros (m) se pueden estimar utilizando la ecuación aplicable a la frecuencia del transmisor, donde P es la potencia nominal máxima de salida del transmisor en vatios (W) según el fabricante del transmisor.

NOTA 1 A 80 MHz y 800 MHz, se aplica la distancia de separación para el rango de frecuencia más alto. NOTA 2 Es posible que estas pautas no se apliquen en todas las situaciones. La propagación electromagnética se ve afectada por la absorción y el reflejo de estructuras, objetos y personas.